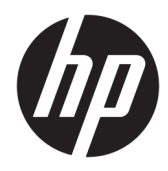

Instrukcja obsługi sprzętu

HP EliteDesk 800/880 G3 TWR Business PC

© Copyright 2016 HP Development Company, L.P.

Windows jest znakiem towarowym lub zastrzeżonym znakiem towarowym firmy Microsoft Corporation, zarejestrowanym w Stanach Zjednoczonych i/lub w innych krajach.

Informacje zawarte w niniejszej broszurze mogą zostać zmienione bez uprzedzenia. Jedyne gwarancje na produkty i usługi HP są określone w stosownych wyraźnych oświadczeniach gwarancyjnych towarzyszących tym produktom i usługom. Żadnych z podanych w niniejszej broszurze informacji nie należy interpretować jako dodatkowych gwarancji. HP nie ponosi odpowiedzialności za błędy techniczne i wydawnicze ani za pominięcia, jakie mogą wystąpić w niniejszej broszurze.

Wydanie pierwsze: listopad 2016 r.

Numer katalogowy dokumentu: 913315-241

#### **Uwagi dotyczące produktu**

Niniejszy podręcznik opisuje funkcje występujące w większości modeli. Niektóre z funkcji mogą być niedostępne w danym komputerze.

#### **Warunki użytkowania oprogramowania**

Instalowanie, kopiowanie lub pobieranie preinstalowanego na tym komputerze oprogramowania bądź używanie go w jakikolwiek inny sposób oznacza wyrażenie zgody na objęcie zobowiązaniami wynikającymi z postanowień Umowy Licencyjnej Użytkownika Oprogramowania HP (EULA). Jeżeli użytkownik nie akceptuje warunków licencji, jedynym rozwiązaniem jest zwrócenie całego nieużywanego produktu (sprzętu i oprogramowania) do sprzedawcy w ciągu 14 dni od daty zakupu w celu odzyskania pełnej kwoty wydanej na jego zakup zgodnie z zasadami zwrotu pieniędzy.

W celu uzyskania dodatkowych informacji lub zażądania zwrotu pełnej kwoty wydanej na zakup komputera należy skontaktować się ze sprzedawcą.

## **Informacje o podręczniku**

W niniejszej instrukcji przedstawiono podstawowe informacje na temat rozbudowy komputerów HP EliteDesk Business.

- **OSTRZEŻENIE!** Wskazuje na niebezpieczną sytuację, której nieuniknięcie **może** spowodować śmierć lub poważne obrażenia ciała.
- **OSTROŻNIE:** Wskazuje na niebezpieczną sytuację, której nieuniknięcie **może** spowodować małe lub średnie obrażenia ciała.
- **WAŻNE:** Wskazuje informacje uznawane za ważne, ale niezwiązane z zagrożeniami (np. informacje dotyczące szkód materialnych). Informuje użytkownika, że niezastosowanie się do opisanej procedury może skutkować utratą danych albo uszkodzeniem sprzętu lub oprogramowania. Zawiera także podstawowe informacje – objaśnienia lub instrukcje.
- **EX UWAGA:** Zawiera dodatkowe informacje, które podkreślają lub uzupełniają ważne punkty w tekście głównym.
- **WSKAZÓWKA:** Zawiera pomocne porady dotyczące ukończenie zadania.

# Spis treści

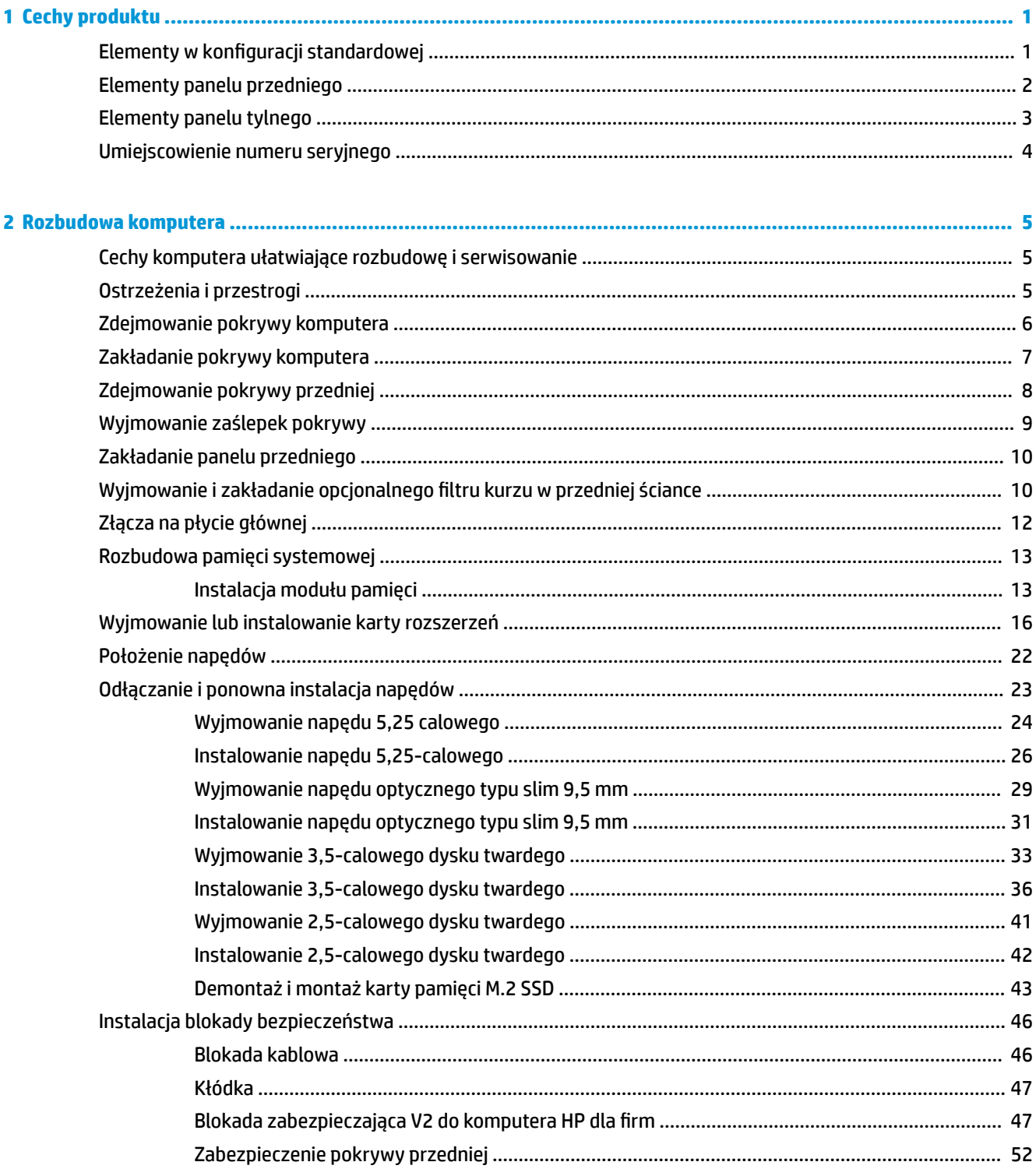

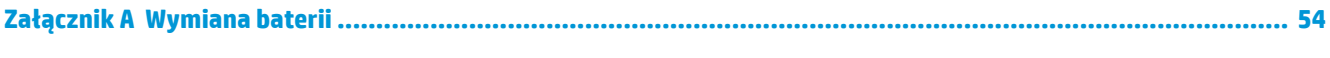

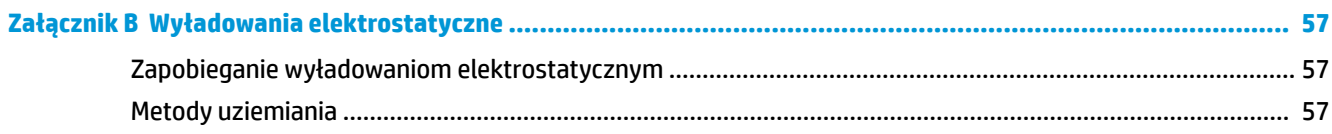

### Załącznik C Zalecenia dotyczące pracy komputera, rutynowa pielęgnacja i przygotowanie komputera do

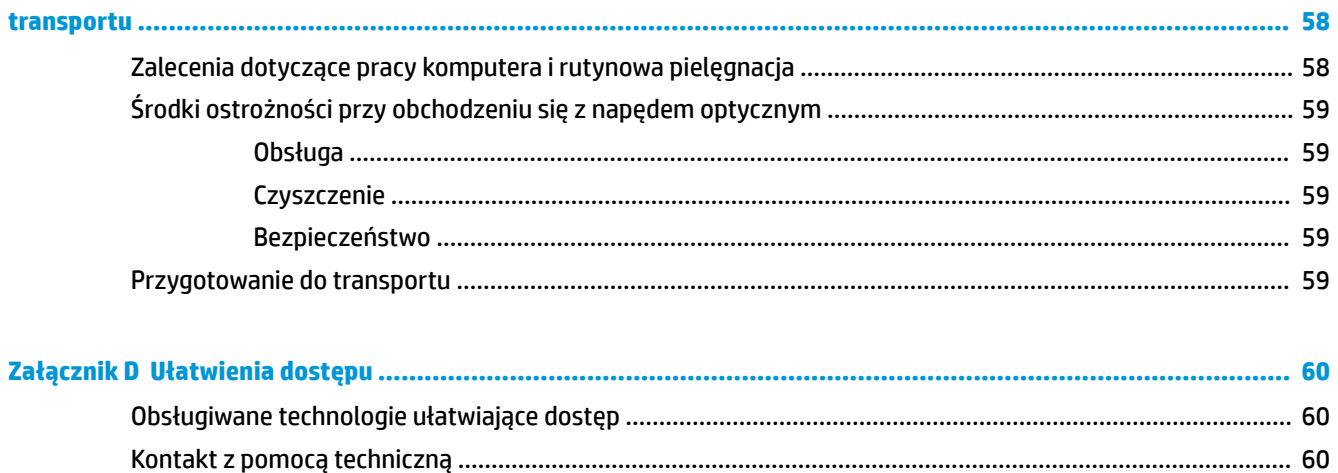

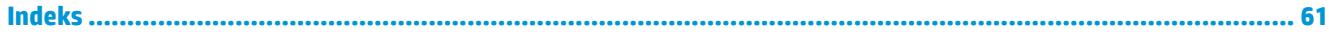

# <span id="page-6-0"></span>**1 Cechy produktu**

# **Elementy w konfiguracji standardowej**

Elementy komputera różnią się w zależności od modelu. Aby uzyskać pomoc techniczną i dowiedzieć się więcej na temat sprzętu i oprogramowania zainstalowanego na Twoim komputerze, uruchom narzędzie HP Support Assistant.

**WAGA:** Ten model komputera może być używany w konfiguracji typu tower lub desktop.

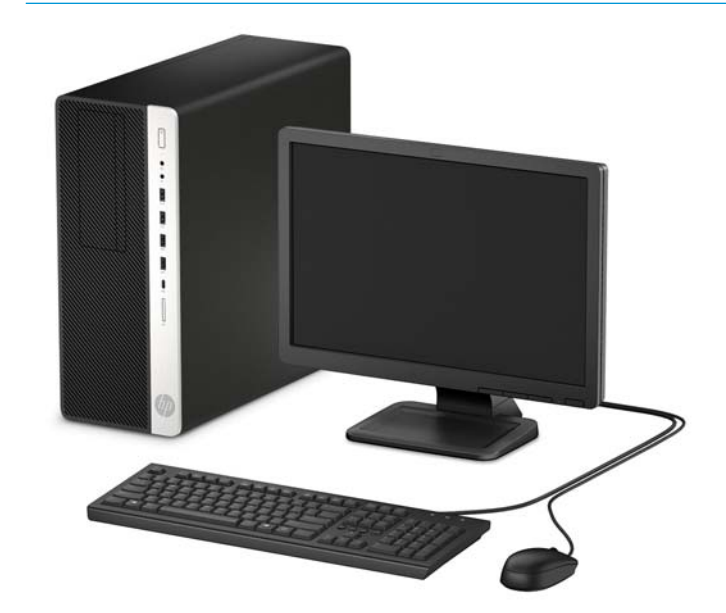

# <span id="page-7-0"></span>**Elementy panelu przedniego**

Konfiguracja napędów różni się w zależności od modelu. Niektóre modele mają zaślepkę przykrywającą przynajmniej jedną wnękę napędu.

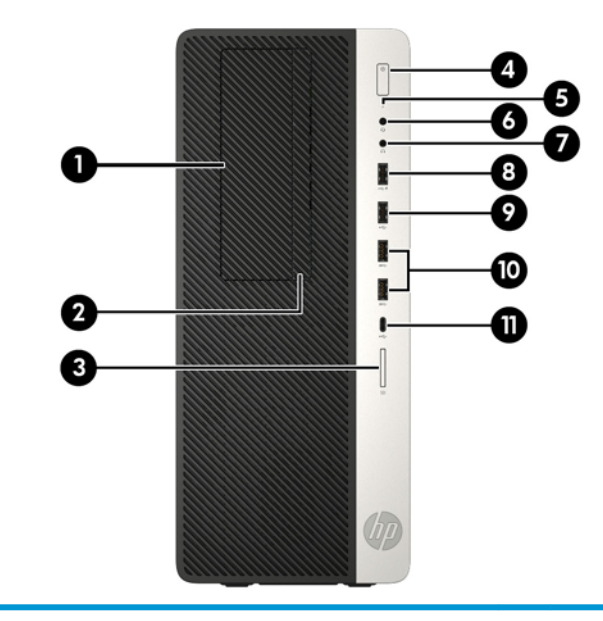

#### **Elementy panelu przedniego**

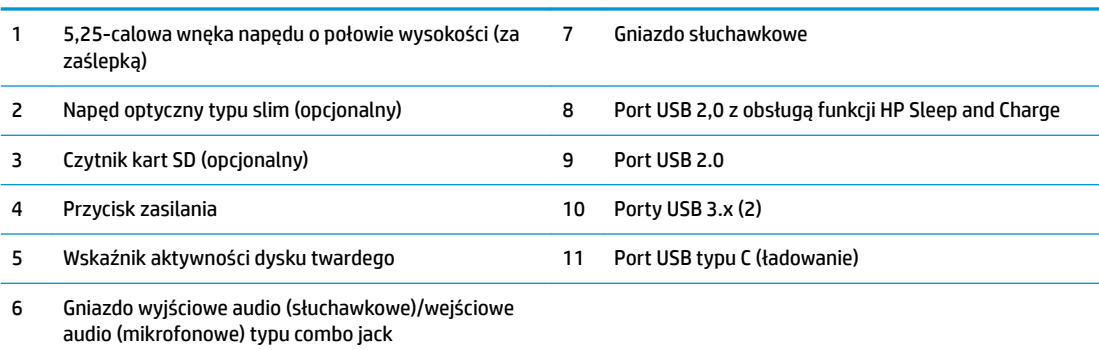

**UWAGA:** Zazwyczaj lampka na przycisku zasilania świeci na biało, gdy zasilanie jest włączone. Jeżeli miga na czerwono, oznacza to, że wystąpił problem z komputerem i jest wyświetlany kod diagnostyczny. Aby sprawdzić znaczenie kodu, skorzystaj z *Instrukcji konserwacji i serwisowania*.

## <span id="page-8-0"></span>**Elementy panelu tylnego**

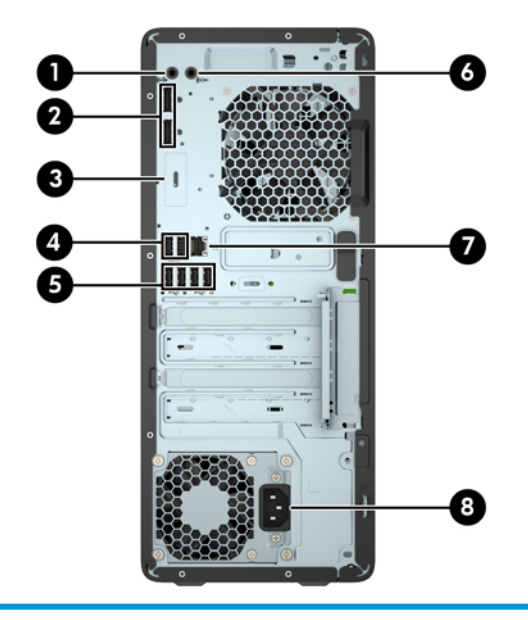

#### **Elementy panelu tylnego**

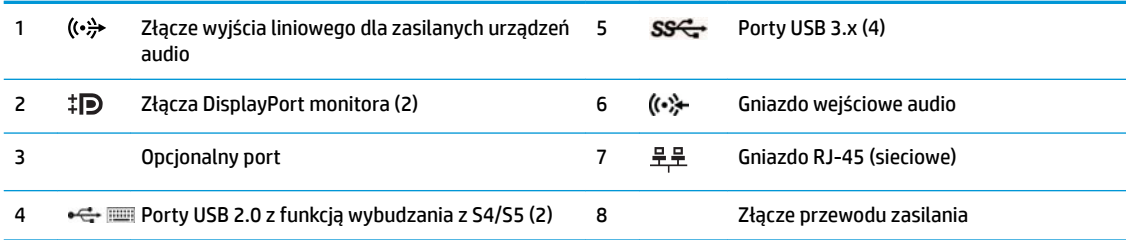

**UWAGA:** Model może być dodatkowo wyposażony w dodatkowe opcjonalne porty firmy HP.

Gdy do dowolnego gniazda audio zostanie podłączone urządzenie, na ekranie wyświetlone zostanie okno dialogowe z pytaniem, czy gniazdo będzie używane jako wejście mikrofonowe, czy jako wyjście słuchawkowe. Konfigurację gniazd można również zmienić w dowolnym momencie, klikając dwukrotnie ikonę menedżera dźwięku na pasku zadań systemu Windows.

W przypadku karty graficznej zainstalowanej w jednym z gniazd na płycie głównej można korzystać ze złącz wideo na karcie graficznej i/lub zintegrowanej karcie graficznej na płycie głównej. Działanie będzie zależne od zainstalowanej karty graficznej oraz od konfiguracji oprogramowania.

Kartę graficzną na płycie głównej można wyłączyć, zmieniając ustawienia w menu BIOS F10 Setup.

# <span id="page-9-0"></span>**Umiejscowienie numeru seryjnego**

Każdemu komputerowi nadano unikatowy numer seryjny oraz numer identyfikacyjny produktu, które znajdują się na zewnątrz komputera. Numery te należy przygotować przed skontaktowaniem się z punktem serwisowym.

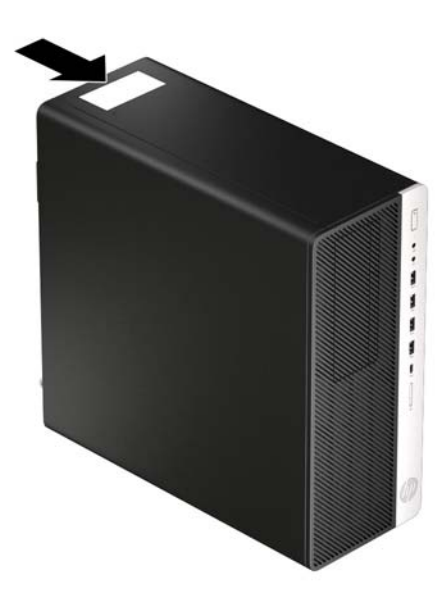

# <span id="page-10-0"></span>**2 Rozbudowa komputera**

# **Cechy komputera ułatwiające rozbudowę i serwisowanie**

Budowa komputera ułatwia jego rozbudowę i serwisowanie. Do wykonania niektórych procedur instalacyjnych opisanych w tym rozdziale konieczny jest śrubokręt Torx T15 lub płaski śrubokręt.

## **Ostrzeżenia i przestrogi**

Przed przystąpieniem do rozbudowy komputera należy uważnie przeczytać wszystkie instrukcje, przestrogi i ostrzeżenia zawarte w tym podręczniku.

**OSTRZEŻENIE!** Ze względu na ryzyko odniesienia obrażeń ciała w wyniku porażenia prądem lub kontaktu z gorącymi elementami lub ryzyko wzniecenia pożaru:

Odłącz kabel zasilający od gniazdka sieci elektrycznej i przed dotknięciem poczekaj, aż wewnętrzne elementy komputera schłodzą się.

Nie należy podłączać złączy telekomunikacyjnych lub telefonicznych do gniazda karty sieciowej (NIC).

Nie należy używać wtyczki kabla zasilającego pozbawionej uziemienia. Uziemienie pełni bardzo ważną funkcję zabezpieczającą.

Przewód zasilania należy zawsze podłączać do uziemionego gniazdka elektrycznego, które będzie cały czas łatwo dostępne.

Aby zmniejszyć ryzyko odniesienia poważnych obrażeń, należy zapoznać się z instrukcją *Bezpieczeństwo i komfort pracy.* Opisano w nim poprawną konfigurację stacji roboczej, właściwą postawę oraz właściwe nawyki pracy mające wpływ na zdrowie użytkowników komputerów. Ponadto dokument *Bezpieczeństwo i komfort pracy* zawiera istotne informacje na temat bezpieczeństwa elektrycznego i mechanicznego. Dokument *Bezpieczeństwo i komfort pracy* jest również dostępny w Internecie na stronie [http://www.hp.com/](http://www.hp.com/ergo) [ergo.](http://www.hp.com/ergo)

**OSTRZEŻENIE!** Wewnątrz obudowy znajdują się części ruchome i pod napięciem.

Przed zdjęciem obudowy należy odłączyć urządzenie od zasilania.

Przed ponownym podłączeniem zasilania należy zamontować obudowę.

**WAŻNE:** Wyładowania elektrostatyczne mogą uszkodzić elementy elektryczne komputera lub urządzeń dodatkowych. Przed przystąpieniem do wykonywania opisanych poniżej czynności należy pozbyć się ładunków elektrostatycznych zgromadzonych na powierzchni skóry, dotykając uziemionego metalowego przedmiotu. Aby uzyskać więcej informacji, zobacz [Wyładowania elektrostatyczne na stronie 57](#page-62-0).

Gdy komputer jest podłączony do źródła prądu przemiennego, napięcie jest zawsze dostarczane do płyty systemowej. Aby zapobiec uszkodzeniu elementów wewnętrznych, należy odłączyć kabel zasilający od źródła zasilania przed otwarciem obudowy komputera.

# <span id="page-11-0"></span>**Zdejmowanie pokrywy komputera**

Aby uzyskać dostęp do elementów wewnętrznych komputera, należy zdjąć panel dostępu:

- **1.** Usuń/odłącz urządzenia zabezpieczające, uniemożliwiające otwieranie obudowy komputera.
- 2. Wyjmij z komputera wszystkie nośniki wymienne, takie jak dyski CD lub napędy USB flash.
- **3.** Wyłącz komputer w prawidłowy sposób (z poziomu systemu operacyjnego), a następnie wyłącz wszystkie podłączone do niego urządzenia zewnętrzne.
- **4.** Odłącz kabel zasilający od gniazdka sieci elektrycznej i odłącz wszystkie urządzenia zewnętrzne.
- **WAŻNE:** Niezależnie od tego, czy komputer jest włączony czy nie, jeśli komputer jest podłączony do sprawnego gniazdka sieci elektrycznej, to napięcie jest dostarczane do płyty systemowej. Aby zapobiec uszkodzeniu elementów wewnętrznych, należy odłączyć kabel zasilający od źródła zasilania przed otwarciem obudowy komputera.
- **5.** Przesuń dźwignię zwalniającą pokrywę obudowy w lewo (1), aż do jej zablokowania. Następnie przesuń pokrywę obudowy (2) do tyłu i podnieś ją z komputera (3).

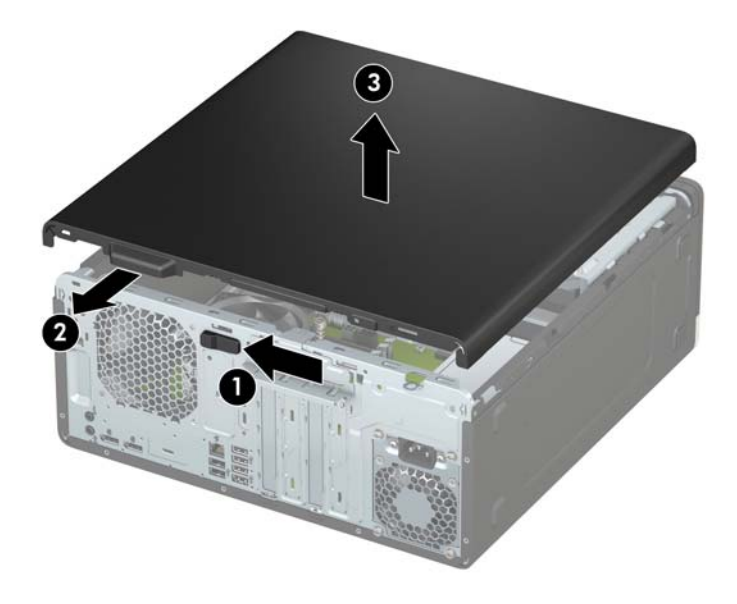

# <span id="page-12-0"></span>**Zakładanie pokrywy komputera**

Upewnij się, że dźwignia zwalniająca pokrywę obudowy jest zablokowana nieruchomo, a następnie połóż pokrywę obudowy na komputerze (1) i przesuń pokrywę do przodu (2). Dźwignia zwalniająca automatycznie przesunie się w prawo i zablokuje pokrywę obudowy.

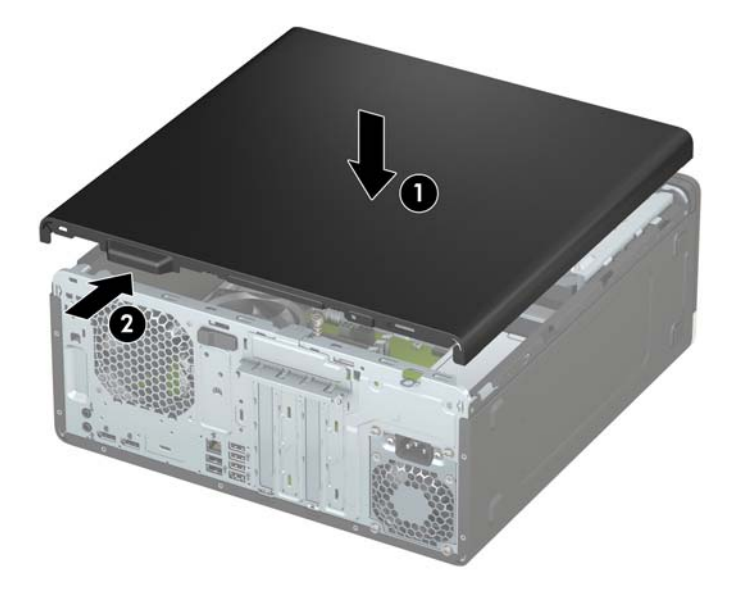

# <span id="page-13-0"></span>**Zdejmowanie pokrywy przedniej**

- **1.** Usuń/odłącz urządzenia zabezpieczające, uniemożliwiające otwieranie obudowy komputera.
- **2.** Wyjmij z komputera wszystkie nośniki wymienne, takie jak dyski CD lub napędy USB flash.
- **3.** Wyłącz komputer w prawidłowy sposób (z poziomu systemu operacyjnego), a następnie wyłącz wszystkie podłączone do niego urządzenia zewnętrzne.
- **4.** Odłącz kabel zasilający od gniazdka sieci elektrycznej i odłącz wszystkie urządzenia zewnętrzne.
- WAZNE: Niezależnie od tego, czy komputer jest włączony czy nie, jeśli komputer jest podłączony do sprawnego gniazdka sieci elektrycznej, to napięcie jest dostarczane do płyty systemowej. Aby zapobiec uszkodzeniu elementów wewnętrznych, należy odłączyć kabel zasilający od źródła zasilania przed otwarciem obudowy komputera.
- **5.** Zdejmij panel dostępu komputera. Zobacz [Zdejmowanie pokrywy komputera na stronie 6](#page-11-0).
- **6.** Unieś trzy wypustki na górnej krawędzi zaślepki (1), a następnie wyjmij zaślepkę ruchem okrężnym z obudowy (2).

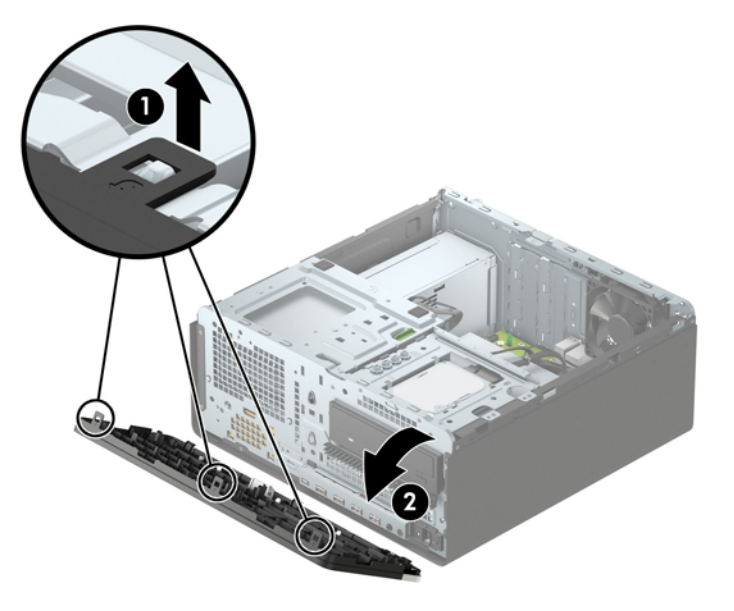

# <span id="page-14-0"></span>**Wyjmowanie zaślepek pokrywy**

Niektóre modele mają zaślepki przykrywające wnęki napędów optycznych. Przed instalacją napędu optycznego zaślepkę należy wyjąć. Aby wyjąć zaślepkę:

- **1.** Zdejmij panel dostępu i pokrywę przednią komputera.
- **2.** Aby zdjąć zaślepkę napędu optycznego 5,25 cala, naciśnij do środka dwa zaczepy z prawej strony zaślepki (1), a następnie obróć zaślepkę, zdejmując ją z przedniej ścianki (2).

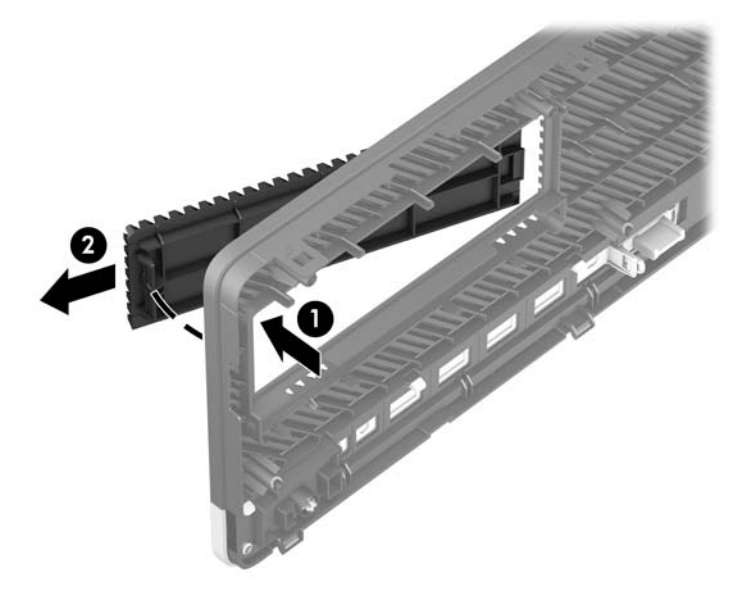

Aby zdjąć zaślepkę wnęki dla napędu optycznego typu slim, naciśnij do środka zaczep po prawej stronie zaślepki (1). Następnie obróć zaślepkę z dala od przedniej ścianki (2) i wysuń lewą stronę zaślepki z gniazda na przedniej ściance (3).

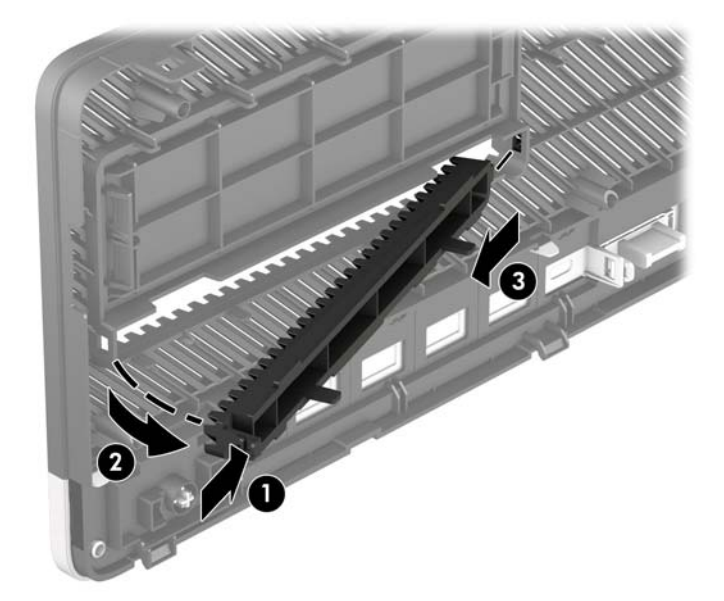

# <span id="page-15-0"></span>**Zakładanie panelu przedniego**

Włóż trzy zaczepy na dole zaślepki w prostokątne otwory w obudowie (1), a następnie obróć górną część zaślepki w kierunku obudowy (2) i naciśnij, aż zaskoczy na swoje miejsce.

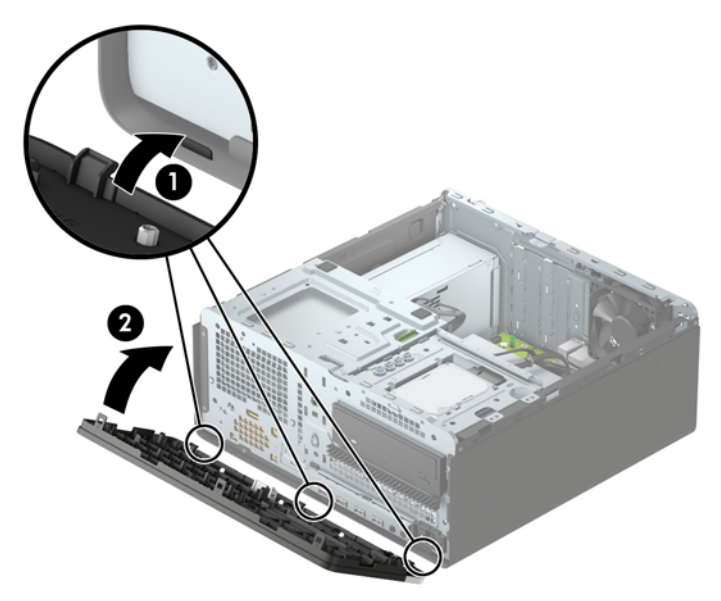

## Wyjmowanie i zakładanie opcjonalnego filtru kurzu w przedniej **ściance**

Niektóre modele są wyposażone w przednią ściankę z filtrem kurzu. Należy systematycznie czyścić filtr kurzu tak, aby kurz osadzający się na filtrze nie zakłócał przepływu powietrza przez komputer.

**WAGA:** Opcjonalną przednią ściankę z filtrem kurzu można zakupić oddzielnie w firmie HP.

Wyjmowanie, czyszczenie i zakładanie filtru kurzu:

- **1.** Wyłącz komputer w prawidłowy sposób (z poziomu systemu operacyjnego), a następnie wyłącz wszystkie podłączone do niego urządzenia zewnętrzne.
- **2.** Odłącz kabel zasilający od gniazdka sieci elektrycznej i odłącz wszystkie urządzenia zewnętrzne.
	- **EY UWAGA:** Niezależnie od tego, czy komputer jest włączony czy nie, jeśli komputer jest podłączony do sprawnego gniazdka sieci elektrycznej, to napięcie jest dostarczane do płyty systemowej. Aby zapobiec uszkodzeniu elementów wewnętrznych, należy odłączyć kabel zasilający od źródła zasilania przed otwarciem obudowy komputera.

3. Aby zdjąć filtr kurzu, palcami oddziel filtr od przedniej ścianki w miejscach pokazanych poniżej.

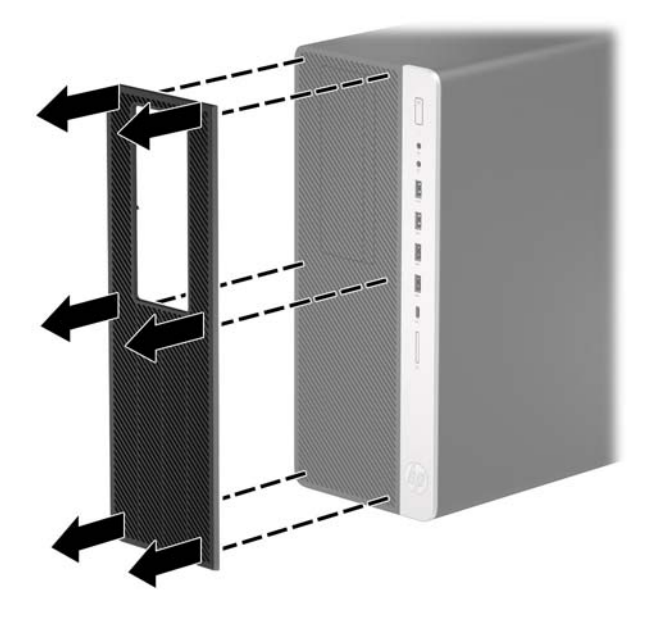

- 4. Użyj pędzla o miękkim włosiu lub miękkiej ściereczki, aby usunąć kurz z filtru. W przypadku silnego zabrudzenia przepłucz filtr do czysta wodą.
- **5.** Aby założyć Ƭltr kurzu, dociśnij Ƭltrem mocno do przedniej ścianki w pokazanych poniżej miejscach zaczepów.

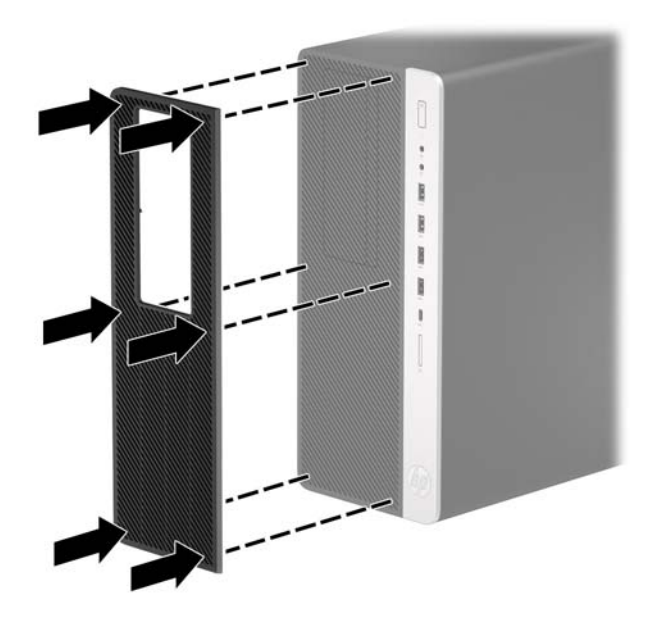

**6.** Ponownie podłącz kabel zasilający i wszystkie urządzenia zewnętrzne, a następnie włącz komputer.

# <span id="page-17-0"></span>**Złącza na płycie głównej**

Złącza umieszczone na płycie głównej danego modelu zostały przedstawione na rysunku i w tabeli poniżej.

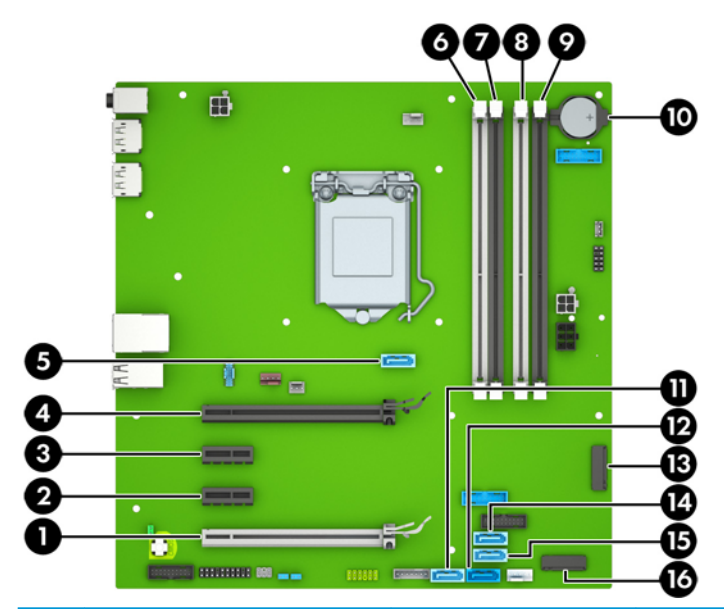

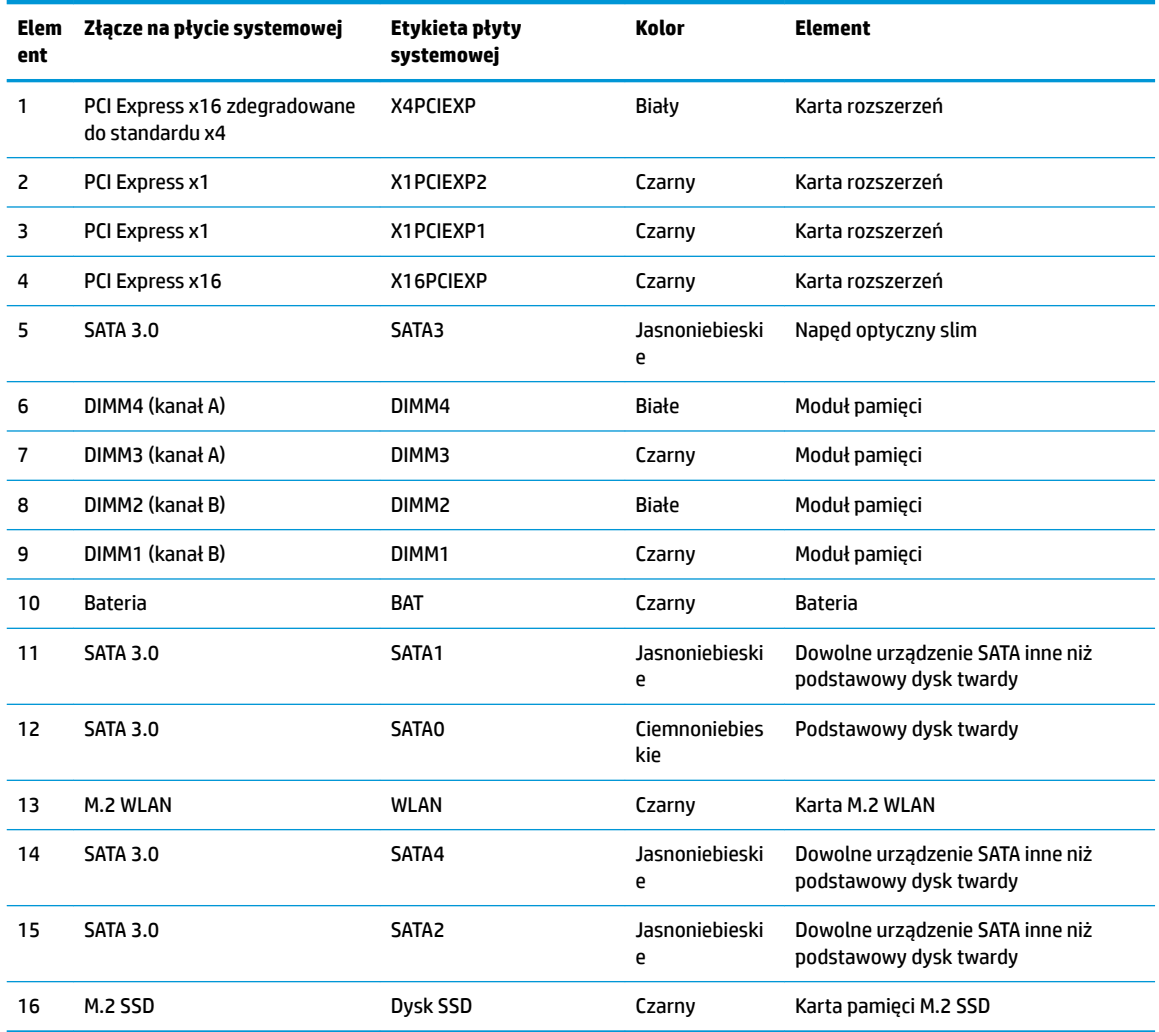

# <span id="page-18-0"></span>**Rozbudowa pamięci systemowej**

Komputer jest wyposażony w 4 synchroniczne pamięci o dostępie swobodnym o podwójnym transferze danych (DDR4-SDRAM) w dwurzędowych modułach pamięci (DIMM).

W gniazdach pamięci na płycie systemowej znajduje się co najmniej jeden preinstalowany moduł. Aby maksymalnie wykorzystać możliwości obsługi pamięci, na płycie systemowej można zainstalować do 64 GB pamięci skonfigurowanej do pracy trybie dwukanałowym o wysokiej wydajności.

Aby system funkcjonował prawidłowo, moduły DIMM muszą być zgodne z następującą specyfikacją:

- Standardowe złącze 288-stykowe
- Niebuforowany moduł typu non-ECC zgodny ze specyfikacją PC4-19200 DDR4-2400 MHz
- Moduły pamięci DDR4-SDRAM 1,2 V
- Parametr opóźnienia CAS 17 (moduł DDR4 2400 MHz, taktowanie 17-17-17)
- Wymagane informacje JEDEC SPD

Komputer obsługuje następujące elementy:

- Technologie pamięci 512 MB, 1 GB, 2 GB oraz 4 GB non-ECC
- Jednostronne i dwustronne moduły pamięci
- Moduły DIMM oparte na układach DDR x8 lub x16. Moduły pamięci zbudowane z układów SDRAM x4 nie są obsługiwane.

### **Instalacja modułu pamięci**

Na płycie systemowej znajdują się cztery gniazda pamięci (po dwa gniazda na każdy kanał). Gniazda te są oznaczone symbolami DIMM1, DIMM2, DIMM3 i DIMM4. Gniazda DIMM1 i DIMM2 pracują w kanale pamięci B. Gniazda DIMM3 i DIMM4 pracują w kanale pamięci A.

System automatycznie działa w trybie jednokanałowym, dwukanałowym lub flex, zależnie od sposobu instalacji modułów DIMM.

**EZ UWAGA:** Konfiguracje pamięci jednokanałowe i niezbalansowane dwukanałowe spowodują gorszą wydajność grafiki.

- System będzie działać w trybie jednokanałowym, jeśli gniazda DIMM zostały wypełnione w jednym kanale.
- System działa w charakteryzującym się większą wydajnością trybie dwukanałowym, jeżeli całkowita pojemność pamięci modułów DIMM w kanale A jest równa całkowitej pojemności pamięci modułów DIMM w kanale B. Technologie i szerokości urządzeń zastosowanych w poszczególnych kanałach mogą być różne. Jeżeli na przykład w kanale A zostaną zainstalowane dwa moduły DIMM o pojemności 1 GB, a w kanale B jeden moduł DIMM o pojemności 2 GB, to system będzie działać w trybie dwukanałowym.
- System działa w trybie mieszanym, jeśli całkowita pojemność modułów pamięci DIMM w kanale A jest różna od całkowitej pojemności modułów pamięci DIMM w kanale B. W trybie mieszanym kanał o mniejszej pojemności modułów pamięci określa ilość pamięci działającej w trybie dwukanałowym. Pozostała pamięć działa w trybie jednokanałowym. Aby zapewnić optymalną wydajność, pamięć powinna być tak podzielona między kanały, aby jak największa jej część działała w trybie dwukanałowym. Jeśli jeden kanał ma więcej pamięci, to większa część powinna być przypisana do kanału A. Na przykład mając do dyspozycji jeden moduł pamięci DIMM o pojemności 2 GB i trzy o pojemności 1 GB, należy umieścić w kanale A moduł 2 GB i jeden moduł 1 GB, a w kanale B dwa moduły

**WWAGA:** W przypadku zainstalowania nieobsługiwanych modułów pamięci system nie działa prawidłowo.

1 GB. W takiej konfiguracji 4 GB pamięci będzie pracować w trybie dwukanałowym, a 1 GB w trybie jednokanałowym.

● W każdym trybie maksymalna szybkość działania jest ograniczona przez najwolniejszy moduł DIMM w systemie.

WAZNE: Przed dodaniem lub usunięciem jakichkolwiek modułów pamięci należy odłączyć kabel zasilający i odczekać około 30 sekund, aby opróżnić system z pozostałej energii. Niezależnie od tego, czy komputer jest włączony czy nie, jeśli jest on podłączony do sprawnego gniazdka sieci elektrycznej, to napięcie jest dostarczane do płyty modułów pamięci. Dodawanie lub usuwanie modułów pamięci przy włączonym zasilaniu może spowodować nieodwracalne uszkodzenie modułów pamięci lub płyty systemowej.

Gniazda modułów pamięci mają styki pokryte złotem. Aby zapobiec korozji i/lub utlenianiu, będącym wynikiem stykania się różnych metali, do rozbudowy pamięci należy używać modułów ze stykami pokrytymi złotem.

Wyładowania elektrostatyczne mogą uszkodzić elektroniczne elementy komputera lub opcjonalne karty. Przed przystąpieniem do wykonywania opisanych poniżej czynności należy pozbyć się ładunków elektrostatycznych zgromadzonych na powierzchni skóry, dotykając uziemionego metalowego przedmiotu. Więcej informacji można znaleźć na stronie [Wyładowania elektrostatyczne na stronie 57.](#page-62-0)

Wykonując czynności związane z kośćmi pamięci, nie należy dotykać ich styków. Może to spowodować uszkodzenie kości.

- **1.** Usuń/odłącz urządzenia zabezpieczające, uniemożliwiające otwieranie obudowy komputera.
- **2.** Wyjmij z komputera wszystkie nośniki wymienne, takie jak dyski CD lub napędy USB flash.
- **3.** Wyłącz komputer w prawidłowy sposób (z poziomu systemu operacyjnego), a następnie wyłącz wszystkie podłączone do niego urządzenia zewnętrzne.
- **4.** Odłącz kabel zasilający od gniazdka sieci elektrycznej i odłącz wszystkie urządzenia zewnętrzne.
- **WAŻNE:** Przed dodaniem lub usunięciem jakichkolwiek modułów pamięci należy odłączyć kabel zasilający i odczekać około 30 sekund, aby opróżnić system z pozostałej energii. Niezależnie od tego, czy komputer jest włączony czy nie, jeśli jest on podłączony do sprawnego gniazdka sieci elektrycznej, to napięcie jest dostarczane do płyty modułów pamięci. Dodawanie lub usuwanie modułów pamięci przy włączonym zasilaniu może spowodować nieodwracalne uszkodzenie modułów pamięci lub płyty systemowej.
- **5.** Zdejmij panel dostępu komputera.

**OSTRZEŻENIE!** Ze względu na ryzyko poparzenia przed dotknięciem podzespołów komputera należy poczekać na obniżenie ich temperatury.

**6.** Otwórz oba zatrzaski gniazda modułu pamięci (1), a następnie włóż moduł pamięci do gniazda (2). Wciśnij moduł do gniazda, aż zostanie całkowicie i prawidłowo osadzony. Sprawdź, czy zatrzaski są zamknięte (3).

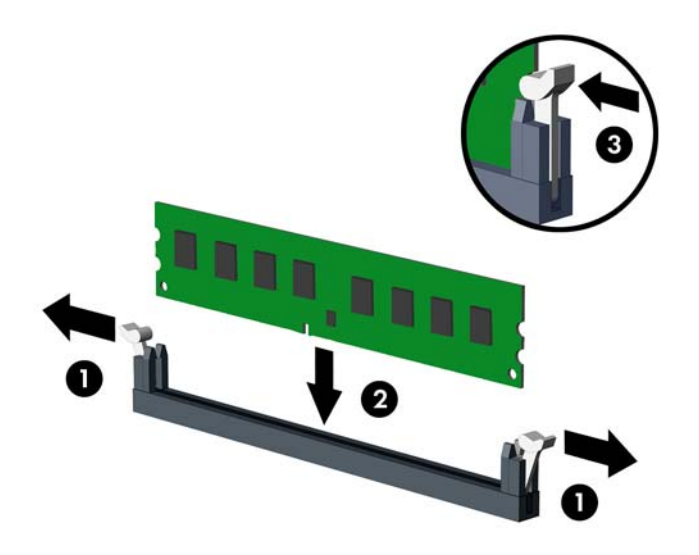

**WAGA:** Moduły pamięci są skonstruowane w taki sposób, że możliwe jest ich zainstalowanie tylko w jednej pozycji. Należy dopasować wycięcie w module do wypustki w gnieździe pamięci.

Najpierw należy zapełnić czarne gniazda DIMM, a następnie białe gniazda DIMM.

W celu uzyskania maksymalnej wydajności gniazda należy wypełniać w ten sposób, aby pojemność pamięci była podzielona równo pomiędzy kanał A i kanał B.

- **7.** Aby zainstalować dodatkowe moduły, powtórz krok 6.
- **8.** Załóż panel dostępu komputera.
- **9.** Ponownie podłącz kabel zasilający i wszystkie urządzenia zewnętrzne, a następnie włącz komputer. Komputer powinien automatycznie rozpoznać dodatkową pamięć.
- **10.** Włącz urządzenia zabezpieczające, które zostały wyłączone podczas zdejmowania panelu dostępu.

# <span id="page-21-0"></span>**Wyjmowanie lub instalowanie karty rozszerzeń**

Komputer jest wyposażony w dwa gniazda rozszerzeń PCI Express x1, jedno gniazdo rozszerzeń PCI Express x16 i jedno gniazdo rozszerzeń PCI Express x16 zdegradowane do standardu x4.

**UWAGA:** W gnieździe rozszerzeń PCI Express x16 można zainstalować kartę rozszerzeń PCI Express x1, x4, x8 lub x16.

W konfiguracjach z dwiema kartami graficznymi, pierwsza (podstawowa) karta musi być zainstalowana w gnieździe PCI Express x16, które NIE jest zdegradowane do standardu x4.

Aby wyjąć, wymienić lub włożyć kartę rozszerzeń:

- **1.** Usuń/odłącz urządzenia zabezpieczające, uniemożliwiające otwieranie obudowy komputera.
- **2.** Wyjmij z komputera wszystkie nośniki wymienne, takie jak dyski CD lub napędy USB flash.
- **3.** Wyłącz komputer w prawidłowy sposób (z poziomu systemu operacyjnego), a następnie wyłącz wszystkie podłączone do niego urządzenia zewnętrzne.
- **4.** Odłącz kabel zasilający od gniazdka sieci elektrycznej i odłącz wszystkie urządzenia zewnętrzne.
- WAZNE: Niezależnie od tego, czy komputer jest włączony czy nie, jeśli komputer jest podłączony do sprawnego gniazdka sieci elektrycznej, to napięcie jest dostarczane do płyty systemowej. Aby zapobiec uszkodzeniu elementów wewnętrznych, należy odłączyć kabel zasilający od źródła zasilania przed otwarciem obudowy komputera.
- **5.** Zdejmij panel dostępu komputera.
- **6.** Odszukaj na płycie głównej odpowiednie puste gniazdo rozszerzeń oraz odpowiadający mu otwór znajdujący się w tylnej części podstawy montażowej komputera.
- **7.** Zwolnij zatrzask osłony gniazda (mocujący osłony gniazd), podnosząc wypustkę na zatrzasku, a następnie obracając zatrzask do pozycji otwartej.

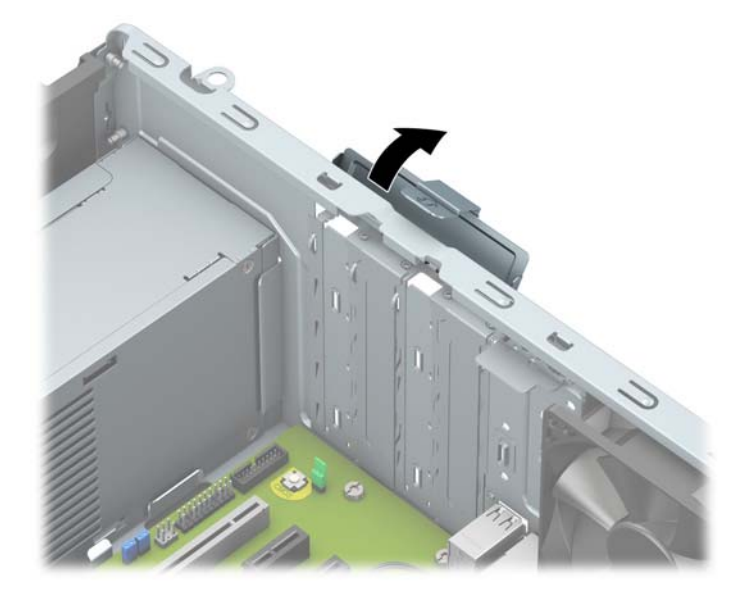

- **8.** Przed zainstalowaniem karty rozszerzeń wyjmij osłonę gniazda rozszerzeń lub istniejąca kartę rozszerzeń.
- **WAGA:** Przed wyjęciem zainstalowanej karty rozszerzeń należy odłączyć wszystkie podłączone do niej kable.
- **a.** Jeżeli instalujesz kartę rozszerzeń w pustym gnieździe, zdejmij odpowiednią osłonę z tyłu podstawy montażowej.
	- Dwie osłony gniazd można wysunąć z tyłu obudowy. Pociągnij osłonę pionowo do góry z gniazda, a następnie wyjmij ją z obudowy.

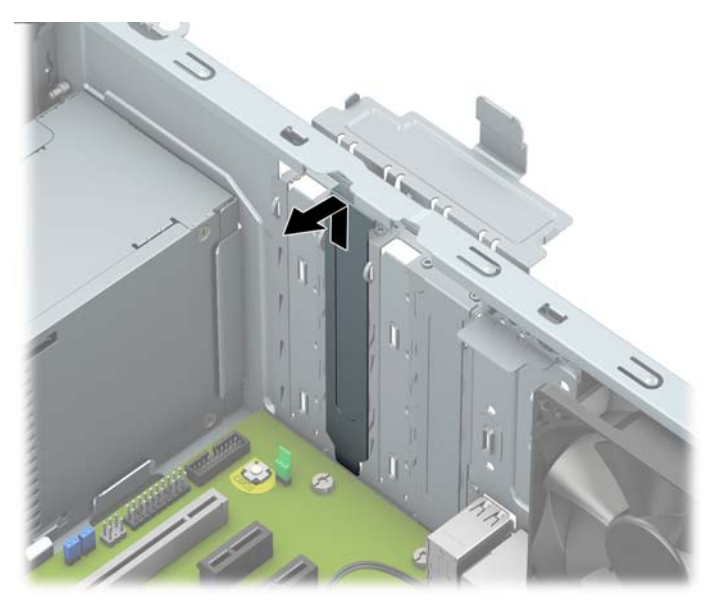

● Dwie pozostałe osłony gniazd muszą zostać wyjęte za pomocą śrubokręta. Włóż śrubokręt płaski do szczelin z tyłu osłony gniazda (1) i poruszaj osłoną gniazda do przodu i do tyłu (2), aby uwolnić ją z obudowy.

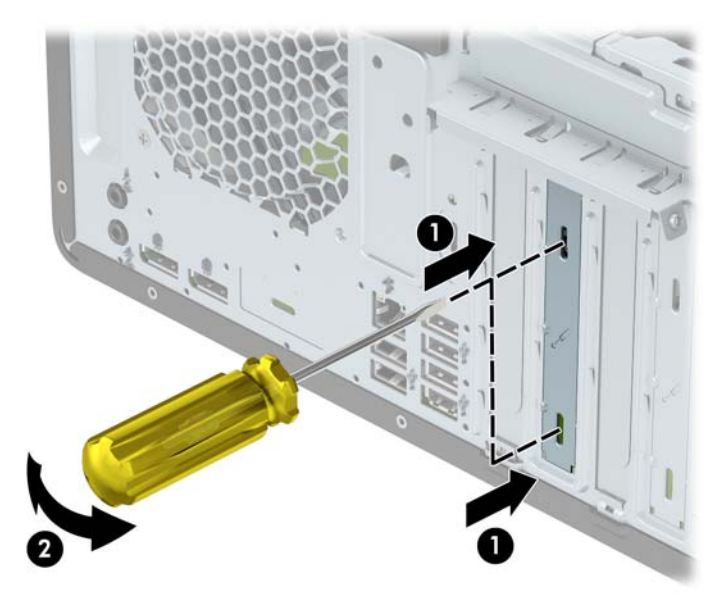

**b.** Jeżeli wyjmujesz kartę PCI Express x1, chwyć ją za obie krawędzie, a następnie ostrożnie porusz do przodu i do tyłu, aż jej złącza odblokują się z gniazda. Podnieś kartę pionowo do góry (1), a następnie wyjmij ją z podstawy montażowej (2). Uważaj, aby nie porysować karty innymi elementami komputera.

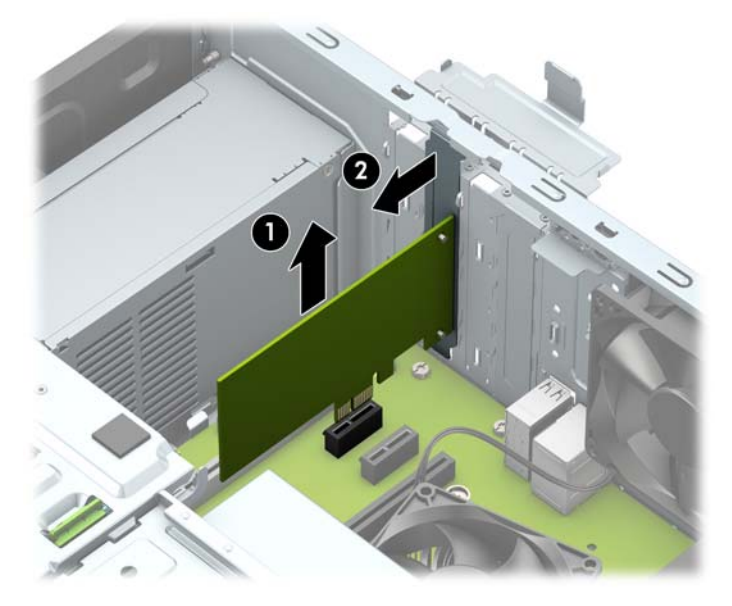

- **c.** Wyjmując kartę PCI Express x16, odciągnij ramię mocujące z tyłu gniazda rozszerzeń od karty (1), a następnie ostrożnie poruszaj kartą do przodu i do tyłu, aż jej złącza zostaną wyciągnięte z gniazda. Podnieś kartę pionowo do góry (2), a następnie wyjmij ją z podstawy montażowej (3). Uważaj, aby nie porysować karty innymi elementami komputera.
	- **WWAGA:** Jeśli karta jest pełnej długości, wówczas w celu wyjęcia karty konieczne może być wyjęcie klatki dysku.

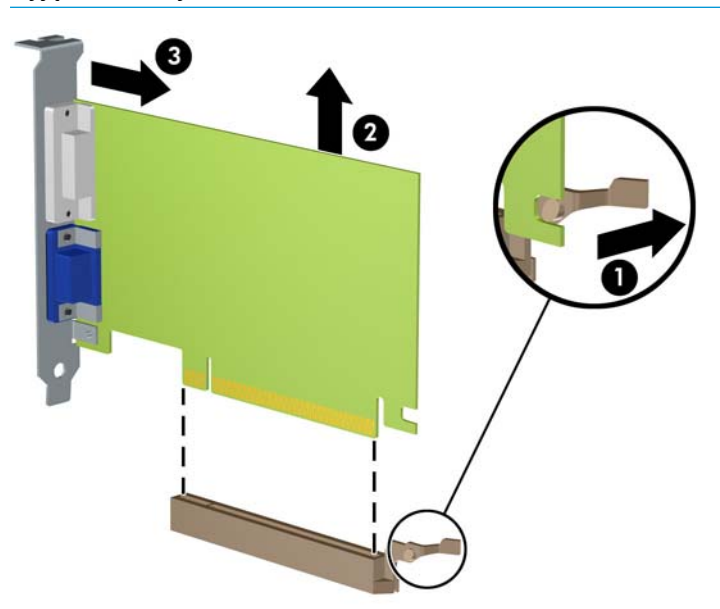

- **9.** Umieść wyjętą kartę w opakowaniu antystatycznym.
- **10.** Jeśli nie jest instalowana nowa karta rozszerzeń, zainstaluj osłonę gniazda rozszerzeń, aby zasłonić gniazdo.
- **WAŻNE:** Po wyjęciu karty rozszerzeń z gniazda należy włożyć na jej miejsce nową kartę lub zainstalować osłonę gniazda w celu zapewnienia prawidłowego chłodzenia elementów wewnętrznych podczas pracy.
- **11.** Aby zainstalować kartę rozszerzeń o połowie długości, przytrzymaj ją tuż nad gniazdem rozszerzeń na płycie głównej, a następnie przesuń kartę w kierunku tylnej części podstawy montażowej (1), tak aby dolna część wspornika karty została wsunięta do małego gniazda w podstawie montażowej. Wciśnij kartę pionowo w dół do gniazda rozszerzeń na płycie głównej (2).

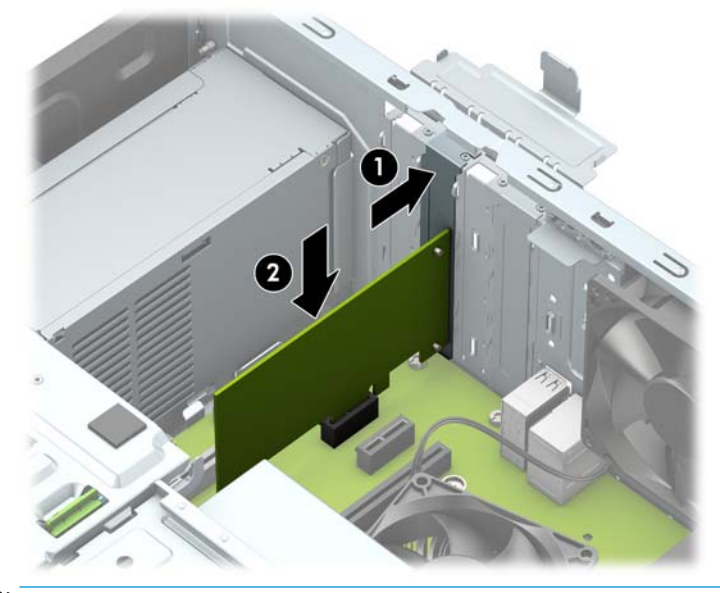

- **WAGA:** Instalując kartę rozszerzeń, należy ją wcisnąć w taki sposób, aby całe złącze zostało prawidłowo osadzone w gnieździe.
- **12.** W celu zainstalowania karty rozszerzeń o pełnej długości należy wyjąć klatkę dysku, aby zrobić miejsce na zainstalowanie karty.
	- **a.** Odłącz kabel zasilania i kable danych z tyłu dysków znajdujących się w klatce dysku.

**b.** Wypchnij zielony mechanizm blokady napędu na klatce dysku na zewnątrz wnęk dysków twardych (1), podnieś tył klatki dysku do góry (2), a następnie przesuń klatkę dysku do tyłu i wyjmij ją z obudowy (3).

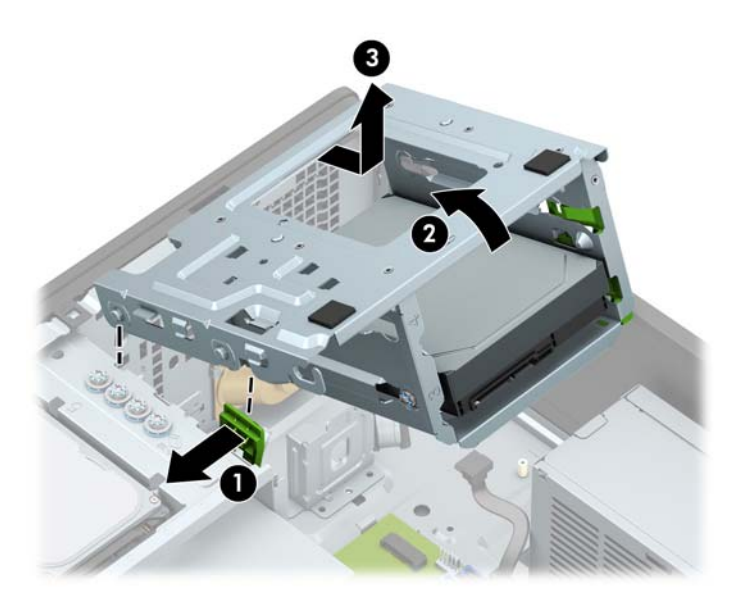

**c.** Aby zainstalować kartę rozszerzeń pełnej długości, przytrzymaj ją tuż nad gniazdem rozszerzeń na płycie głównej, a następnie przesuń kartę w kierunku tylnej części podstawy montażowej (1), tak aby dolna część wspornika karty została wsunięta do małego gniazda w podstawie montażowej. Wciśnij kartę pionowo w dół do gniazda rozszerzeń na płycie głównej (2).

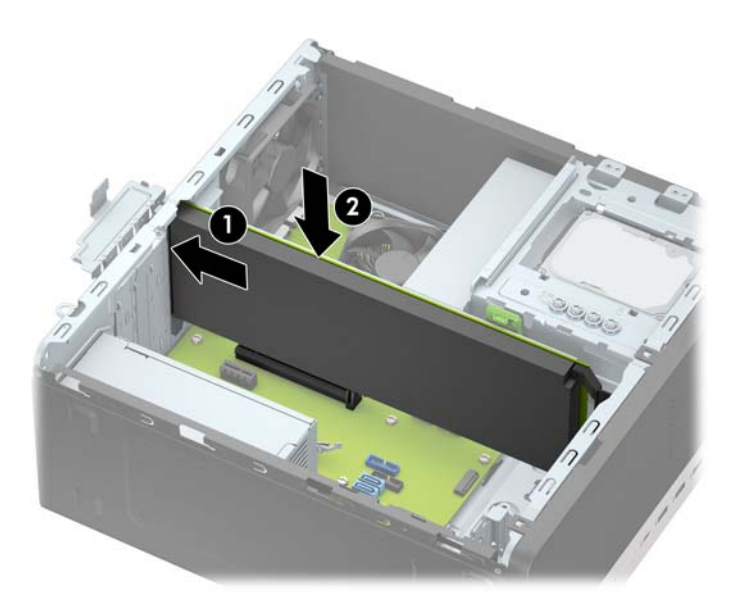

**d.** Zamontuj klatkę dysku. Wyrównaj nity z przodu klatki ze szczelinami w obudowie, wciśnij przód klatki w dół do gniazd, a następnie przesuń klatkę do przodu (1). Następnie naciśnij tył klatki w dół (2), aby mechanizm blokady dysku załączył się na klatce dysku (3).

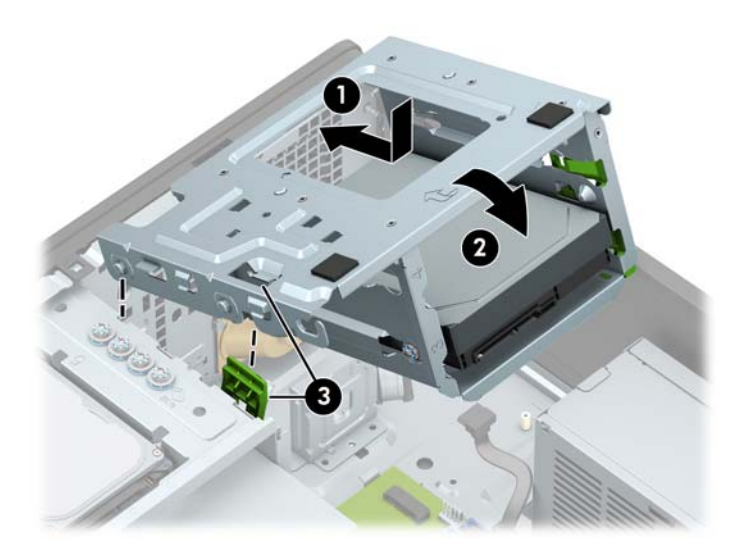

- **e.** Podłącz kabel zasilania i kable danych do gniazd z tyłu dysków znajdujących się w klatce dysku.
- **13.** Przechyl zatrzask osłony z powrotem na miejsce, aby zamocować kartę rozszerzeń.

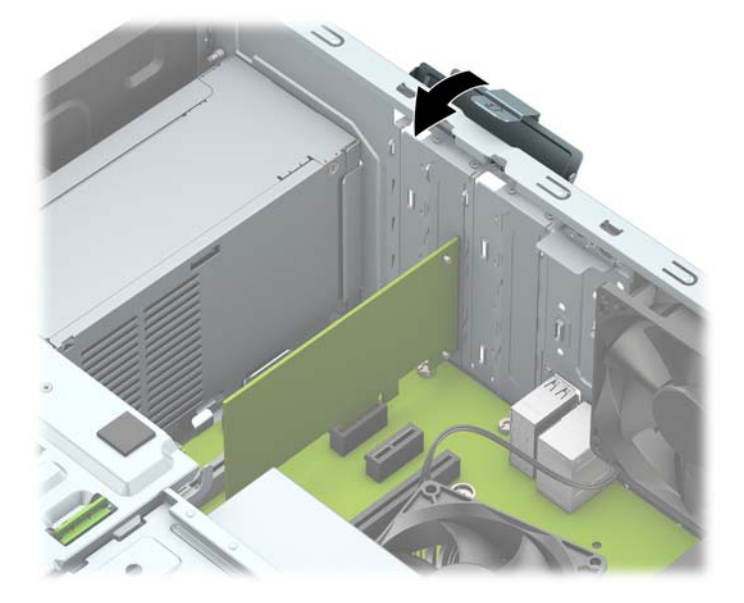

- **14.** W razie potrzeby podłącz do zainstalowanej karty kable zewnętrzne. W razie potrzeby podłącz do płyty głównej kable wewnętrzne.
- **15.** Załóż panel dostępu komputera.
- **16.** Ponownie podłącz kabel zasilający i wszystkie urządzenia zewnętrzne, a następnie włącz komputer.
- **17.** Włącz urządzenia zabezpieczające, które zostały wyłączone podczas zdejmowania panelu dostępu.
- 18. W razie potrzeby skonfiguruj ponownie komputer.

# <span id="page-27-0"></span>**Położenie napędów**

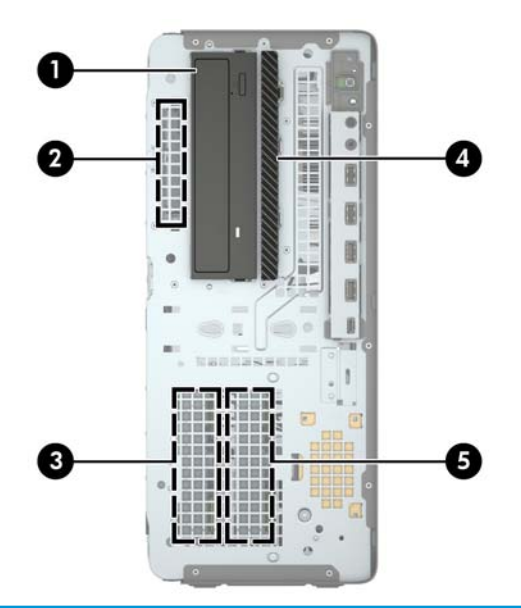

#### **Położenie napędów**

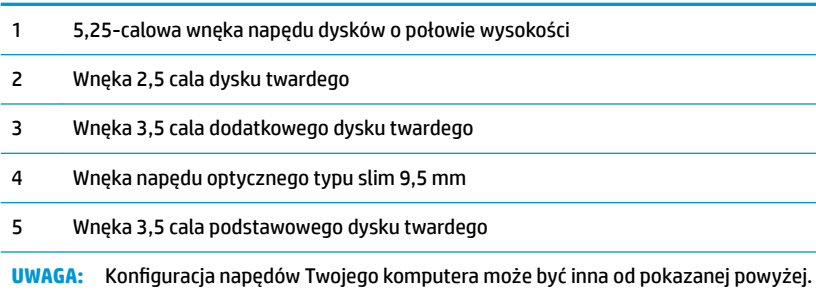

# <span id="page-28-0"></span>**Odłączanie i ponowna instalacja napędów**

Podczas instalacji napędów należy przestrzegać następujących zaleceń:

- Podstawowy dysk twardy Serial ATA (SATA) należy podłączać do granatowego, podstawowego złącza SATA na płycie głównej oznaczonego jako SATA0.
- Dodatkowe dyski twarde i napędy optyczne podłącz do dowolnych jasnoniebieskich złączy SATA na płycie głównej (oznaczonych jako SATA1, SATA2, SATA3 i SATA4).
- Aby napęd został zablokowany na swoim miejscu w klatce napędu, należy wkręcić śruby mocujące dla dysków twardych i napędów optycznych 5,25 cala. Firma HP zapewniła cztery dodatkowe śruby mocujące dysk twardy 3,5 cala zainstalowane na górze wnęki napędu.

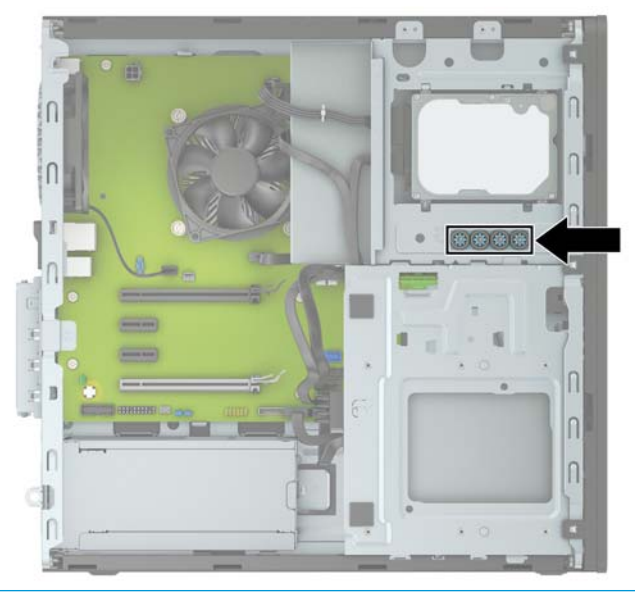

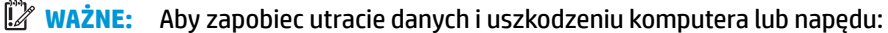

Przed włożeniem lub wyjęciem napędu należy prawidłowo wyłączyć system operacyjny, wyłączyć komputer i odłączyć kabel zasilający. Nie należy wyjmować napędu, gdy komputer jest włączony lub znajduje się w stanie wstrzymania.

Przed dotknięciem należy rozładować ładunki elektrostatyczne zgromadzone na powierzchni skóry. Przy wyjmowaniu lub przenoszeniu napędu należy unikać dotykania jego złącza. Więcej informacji odnośnie do zapobiegania uszkodzeniom powodowanym przez ładunki elektrostatyczne znaleźć można w rozdziale [Wyładowania elektrostatyczne na stronie 57.](#page-62-0)

Z napędem należy obchodzić się ostrożnie. Nie wolno go upuścić.

Nie wolno wciskać napędu do wnęki na siłę.

Należy unikać kontaktu dysku twardego z płynami, jego przechowywania w miejscach narażonych na działanie ekstremalnych temperatur lub w pobliżu produktów wytwarzających pole magnetyczne (np. monitor, głośniki itp.).

Jeśli zaistnieje konieczność przesłania napędu pocztą, należy włożyć go do specjalnej pogrubionej koperty wykonanej z folii bąbelkowej lub do innego opakowania zabezpieczającego i opatrzyć opakowanie napisem informującym o konieczności delikatnego obchodzenia się z przesyłką: "Delikatne urządzenie: Ostrożnie!".

## <span id="page-29-0"></span>**Wyjmowanie napędu 5,25 calowego**

- **WAGA:** Przed wyjęciem napędu z komputera należy wyjąć znajdujące się w nim nośniki wymienne.
	- **1.** Usuń/odłącz urządzenia zabezpieczające, uniemożliwiające otwieranie obudowy komputera.
	- 2. Wyjmij z komputera wszystkie nośniki wymienne, takie jak dyski CD lub napędy USB flash.
	- **3.** Wyłącz komputer w prawidłowy sposób (z poziomu systemu operacyjnego), a następnie wyłącz wszystkie podłączone do niego urządzenia zewnętrzne.
	- **4.** Odłącz kabel zasilający od gniazdka sieci elektrycznej i odłącz wszystkie urządzenia zewnętrzne.
	- **WAŻNE:** Niezależnie od tego, czy komputer jest włączony czy nie, jeśli komputer jest podłączony do sprawnego gniazdka sieci elektrycznej, to napięcie jest dostarczane do płyty systemowej. Aby zapobiec uszkodzeniu elementów wewnętrznych, należy odłączyć kabel zasilający od źródła zasilania przed otwarciem obudowy komputera.
	- **5.** Zdejmij panel dostępu i pokrywę przednią komputera.
	- **6.** Odłącz kabel zasilający (1) i kabel danych (2) od złączy z tyłu dysku.
	- WAŻNE: Aby uniknąć uszkodzenia kabla, należy ciągnąć za uchwyt lub złącze, a nie za sam kabel.

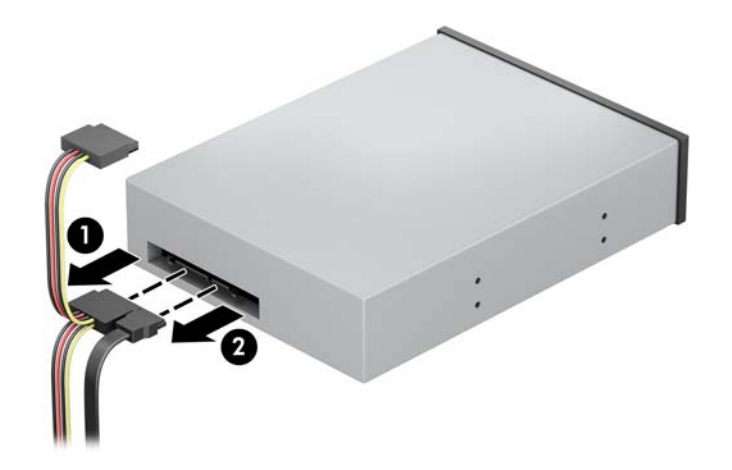

**7.** Wciśnij zielony mechanizm blokady napędu w stronę napędu optycznego (1), a następnie wysuń napęd z wnęki napędu (2).

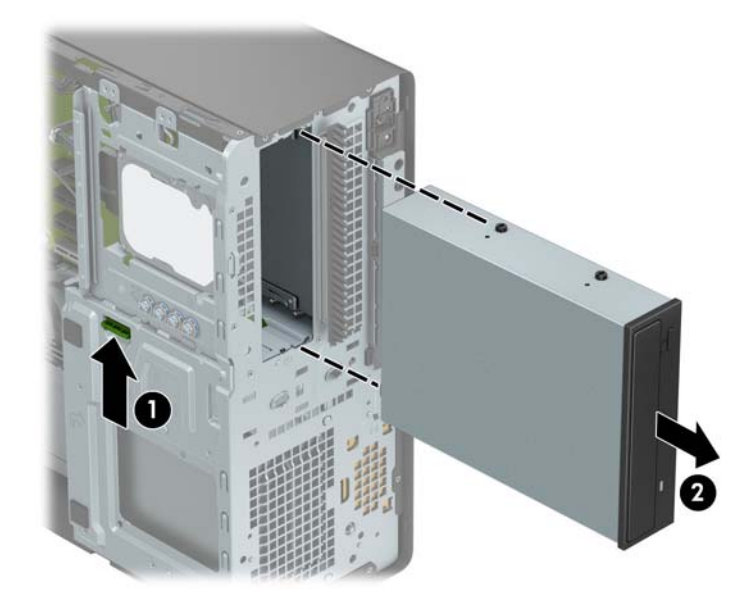

## <span id="page-31-0"></span>**Instalowanie napędu 5,25-calowego**

- **1.** Usuń/odłącz urządzenia zabezpieczające, uniemożliwiające otwieranie obudowy komputera.
- **2.** Wyjmij z komputera wszystkie nośniki wymienne, takie jak dyski CD lub napędy USB flash.
- **3.** Wyłącz komputer w prawidłowy sposób (z poziomu systemu operacyjnego), a następnie wyłącz wszystkie podłączone do niego urządzenia zewnętrzne.
- **4.** Odłącz kabel zasilający od gniazdka sieci elektrycznej i odłącz wszystkie urządzenia zewnętrzne.
- **WAŻNE:** Niezależnie od tego, czy komputer jest włączony czy nie, jeśli komputer jest podłączony do sprawnego gniazdka sieci elektrycznej, to napięcie jest dostarczane do płyty systemowej. Aby zapobiec uszkodzeniu elementów wewnętrznych, należy odłączyć kabel zasilający od źródła zasilania przed otwarciem obudowy komputera.
- **5.** Zdejmij panel dostępu komputera.
- **6.** Zdejmij pokrywę przednią. Jeśli instalujesz napęd we wnęce zasłoniętej zaślepką, usuń zaślepkę. Aby uzyskać więcej informacji, zobacz [Wyjmowanie zaślepek pokrywy na stronie 9.](#page-14-0)
- **7.** W przypadku instalacji napędu optycznego należy włożyć cztery metryczne śruby mocujące M3 (niedostarczone) do dolnych otworów z obu stron napędu.
	- **UWAGA:** Wymieniając napęd optyczny, należy wymontować ze starego napędu cztery metryczne śruby mocujące M3 i zamontować je w nowym napędzie.
	- **WAŻNE:** Należy używać wyłącznie śrub mocujących o długości 5 mm. Dłuższe wkręty mogą uszkodzić elementy wewnętrzne napędu

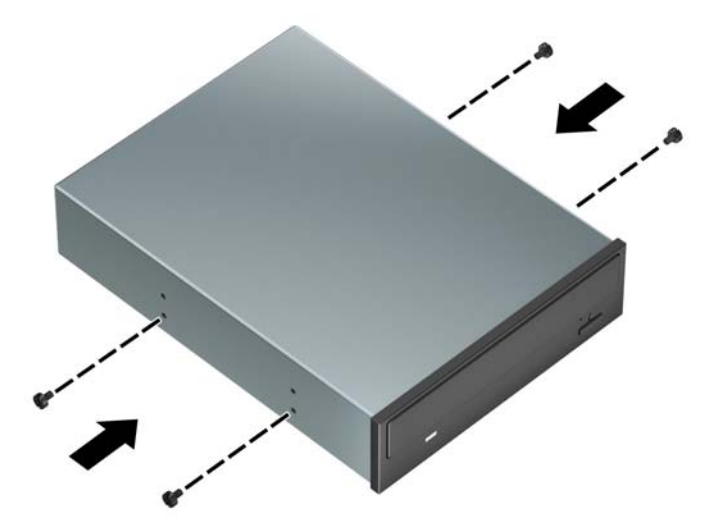

**8.** Jeśli instalujesz napęd 5,25 cala w pustej wnęce napędu, konieczne może być wyjęcie metalowej osłony, która zasłania przód wnęki. Włóż śrubokręt płaski do szczelin z przodu osłony (1) i poruszaj osłoną do przodu i do tyłu (2), aby uwolnić ją z obudowy.

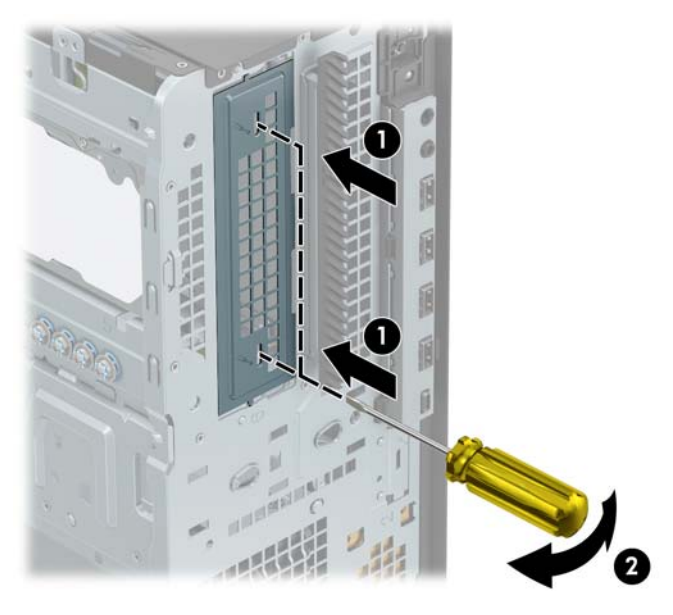

**9.** Wsuń napęd do wnęki dysku twardego, wyrównując śruby mocujące z otworami, aż do zamocowania napędu na jego miejscu.

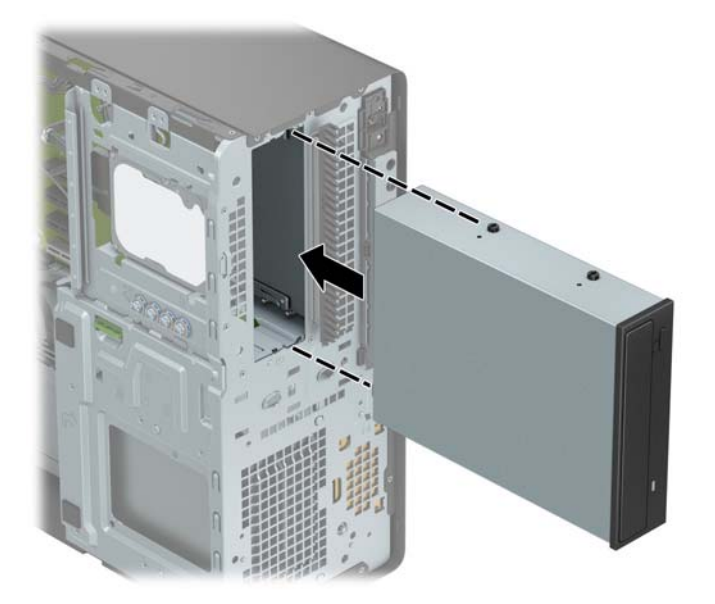

**10.** Podłącz kabel zasilający (1) i kabel danych (2) z tylną częścią napędu optycznego.

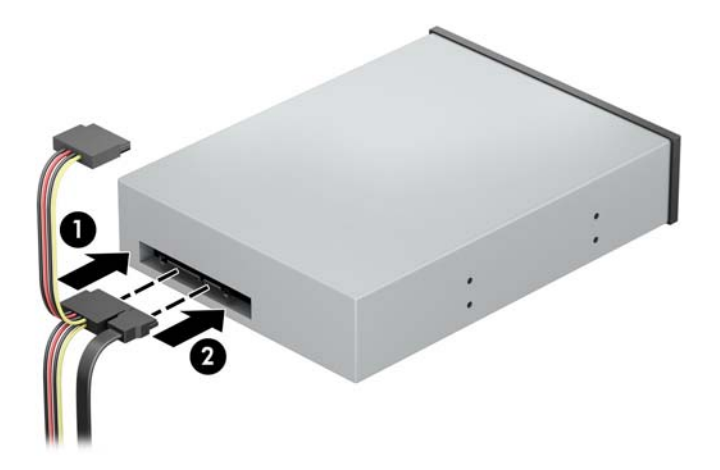

- **11.** Podłącz drugi koniec kabla danych do jednego z jasnoniebieskich złączy SATA na płycie głównej.
- **WWAGA:** Złącza napędów na płycie głównej zostały przedstawione w części [Złącza na płycie głównej](#page-17-0) [na stronie 12.](#page-17-0)
- **12.** Załóż z powrotem przednią ściankę i pokrywę obudowy komputera.
- **13.** Ponownie podłącz kabel zasilający i wszystkie urządzenia zewnętrzne, a następnie włącz komputer.
- **14.** Włącz urządzenia zabezpieczające, które zostały wyłączone podczas zdejmowania panelu dostępu.

## <span id="page-34-0"></span>**Wyjmowanie napędu optycznego typu slim 9,5 mm**

W**AŻNE:** Przed wyjęciem napędu z komputera należy wyjąć znajdujące się w nim nośniki wymienne.

- **1.** Usuń/odłącz urządzenia zabezpieczające, uniemożliwiające otwieranie obudowy komputera.
- 2. Wyjmij z komputera wszystkie nośniki wymienne, takie jak dyski CD lub napędy USB flash.
- **3.** Wyłącz komputer w prawidłowy sposób (z poziomu systemu operacyjnego), a następnie wyłącz wszystkie podłączone do niego urządzenia zewnętrzne.
- **4.** Odłącz kabel zasilający od gniazdka sieci elektrycznej i odłącz wszystkie urządzenia zewnętrzne.
- **WAŻNE:** Niezależnie od tego, czy komputer jest włączony czy nie, jeśli komputer jest podłączony do sprawnego gniazdka sieci elektrycznej, to napięcie jest dostarczane do płyty systemowej. Aby zapobiec uszkodzeniu elementów wewnętrznych, należy odłączyć kabel zasilający od źródła zasilania przed otwarciem obudowy komputera.
- **5.** Zdejmij panel dostępu komputera.
- **6.** Odłącz kabel zasilający (1) i kabel danych (2) od złączy z tyłu dysku.
	- WAŻNE: Aby uniknąć uszkodzenia kabla, należy ciągnąć za uchwyt lub złącze, a nie za sam kabel.

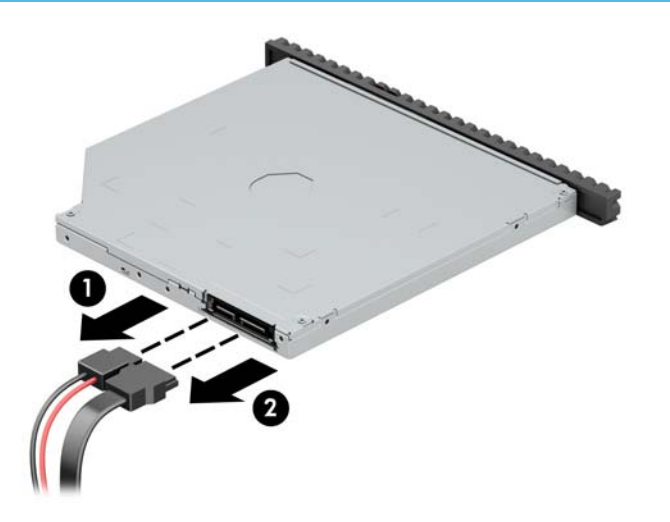

**7.** Naciśnij zielony zatrzask zwalniający po prawej stronie napędu optycznego w kierunku środka napędu (1) i wysuń napęd do przodu z wnęki (2).

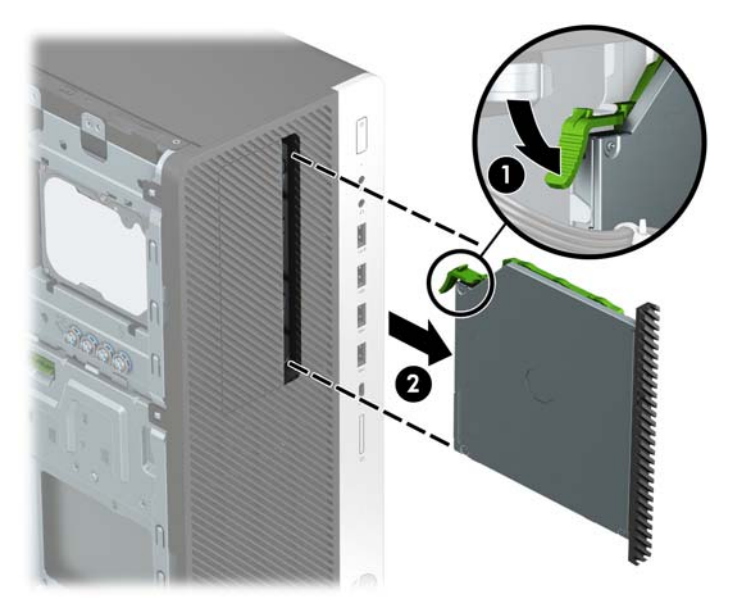

## <span id="page-36-0"></span>**Instalowanie napędu optycznego typu slim 9,5 mm**

- **1.** Usuń/odłącz urządzenia zabezpieczające, uniemożliwiające otwieranie obudowy komputera.
- **2.** Wyjmij z komputera wszystkie nośniki wymienne, takie jak dyski CD lub napędy USB flash.
- **3.** Wyłącz komputer w prawidłowy sposób (z poziomu systemu operacyjnego), a następnie wyłącz wszystkie podłączone do niego urządzenia zewnętrzne.
- **4.** Odłącz kabel zasilający od gniazdka sieci elektrycznej i odłącz wszystkie urządzenia zewnętrzne.
- **WAŻNE:** Niezależnie od tego, czy komputer jest włączony czy nie, jeśli komputer jest podłączony do sprawnego gniazdka sieci elektrycznej, to napięcie jest dostarczane do płyty systemowej. Aby zapobiec uszkodzeniu elementów wewnętrznych, należy odłączyć kabel zasilający od źródła zasilania przed otwarciem obudowy komputera.
- **5.** Zdejmij panel dostępu komputera.
- **6.** Jeśli instalujesz napęd optyczny typu slim we wnęce zasłoniętej zaślepką, zdejmij pokrywę przednią, a następnie usuń zaślepkę. Aby uzyskać więcej informacji, zobacz [Wyjmowanie zaślepek pokrywy](#page-14-0) [na stronie 9.](#page-14-0)
- **7.** Wyrównaj mały pin zatrzasku zwalniającego z małym otworem z boku napędu i mocno wciśnij zatrzask w dysk.

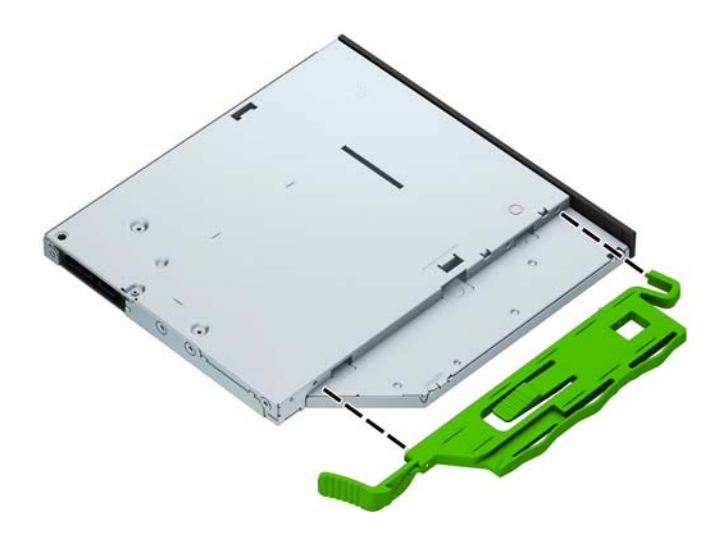

**8.** Wsuń napęd optyczny przez pokrywę przednią do końca wnęki (1) , aż zatrzask z tyłu dysku zablokuje się (2).

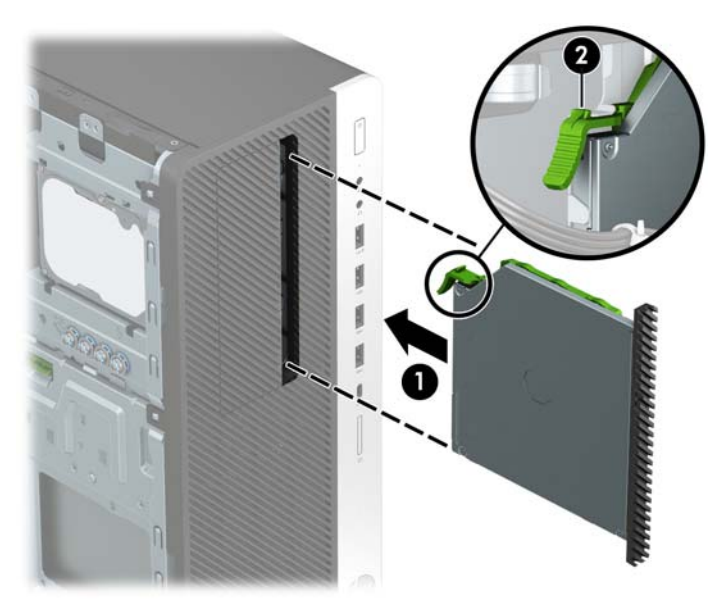

**9.** Podłącz kabel zasilający (1) i kabel danych (2) z tylną częścią napędu optycznego.

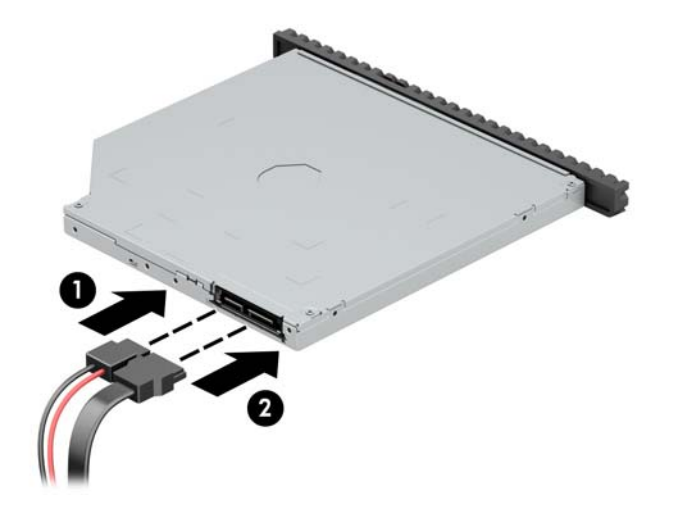

- **10.** Podłącz drugi koniec kabla danych do jednego z jasnoniebieskich złączy SATA na płycie głównej.
- **WAGA:** Złącza napędów na płycie głównej zostały przedstawione w części [Złącza na płycie głównej](#page-17-0) [na stronie 12.](#page-17-0)
- **11.** Załóż pokrywę przednią, jeśli została zdjęta.
- **12.** Załóż panel dostępu komputera.
- **13.** Ponownie podłącz kabel zasilający i wszystkie urządzenia zewnętrzne, a następnie włącz komputer.
- **14.** Włącz urządzenia zabezpieczające, które zostały wyłączone podczas zdejmowania panelu dostępu.

## <span id="page-38-0"></span>**Wyjmowanie 3,5-calowego dysku twardego**

- **EY UWAGA:** Przed wyjęciem starego dysku twardego należy utworzyć kopie zapasowe zgromadzonych na nim danych, aby możliwe było przeniesienie ich na nowy dysk.
	- **1.** Usuń/odłącz urządzenia zabezpieczające, uniemożliwiające otwieranie obudowy komputera.
	- 2. Wyjmij z komputera wszystkie nośniki wymienne, takie jak dyski CD lub napędy USB flash.
	- **3.** Wyłącz komputer w prawidłowy sposób (z poziomu systemu operacyjnego), a następnie wyłącz wszystkie podłączone do niego urządzenia zewnętrzne.
	- **4.** Odłącz kabel zasilający od gniazdka sieci elektrycznej i odłącz wszystkie urządzenia zewnętrzne.
	- WAZNE: Niezależnie od tego, czy komputer jest włączony czy nie, jeśli komputer jest podłączony do sprawnego gniazdka sieci elektrycznej, to napięcie jest dostarczane do płyty systemowej. Aby zapobiec uszkodzeniu elementów wewnętrznych, należy odłączyć kabel zasilający od źródła zasilania przed otwarciem obudowy komputera.
	- **5.** Zdejmij panel dostępu komputera.
	- **6.** Odłącz kabel zasilający (1) i kabel danych (2) od złączy z tyłu dysku twardego.

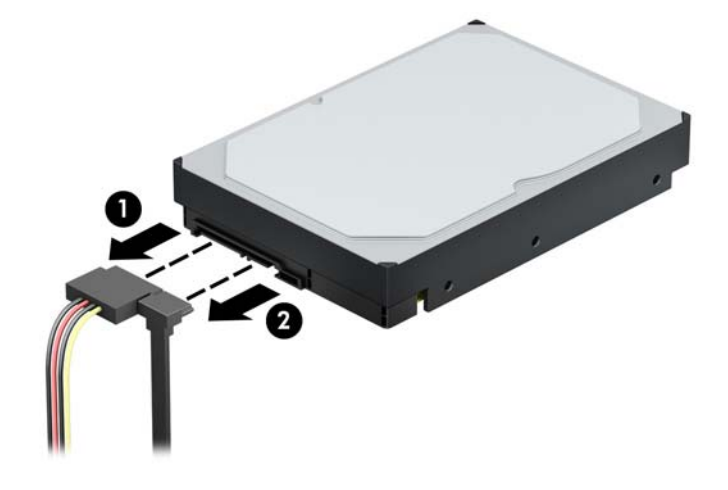

**7.** Wypchnij zielony mechanizm blokady napędu na zewnątrz wnęk dysków twardych (1), podnieś tył klatki dysku do góry (2), a następnie przesuń klatkę dysku do tyłu i wyjmij ją z obudowy (3).

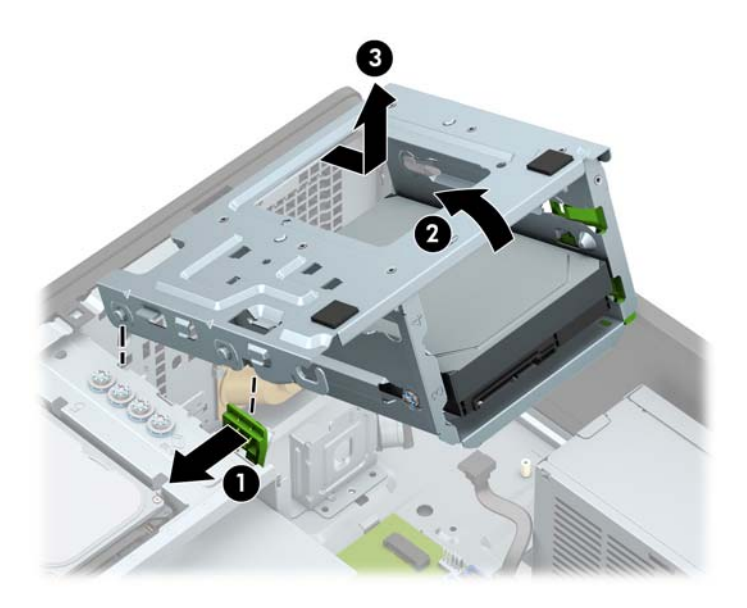

**8.** Wyjmij dysk, odciągając wypustkę zwalniającą od dysku (1) i wysuwając dysk z wnęki (2).

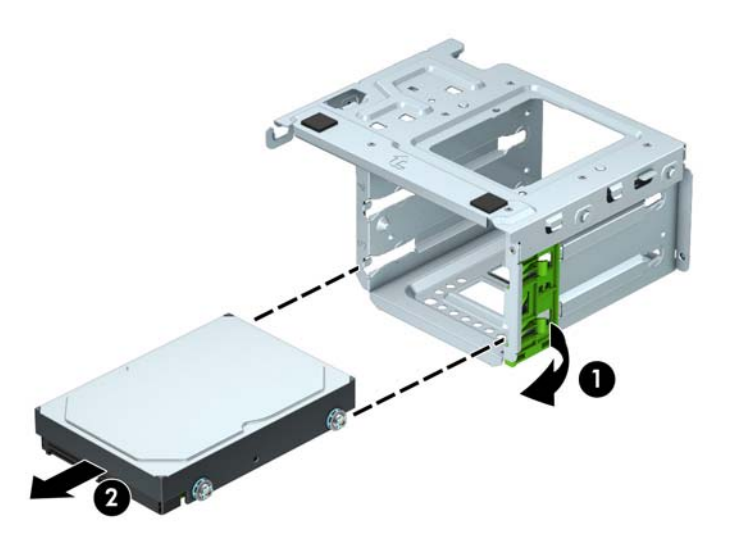

**9.** Wykręć cztery śruby mocujące (po dwie z każdej strony) ze starego napędu. Wkręty te będą potrzebne do zainstalowania nowego napędu.

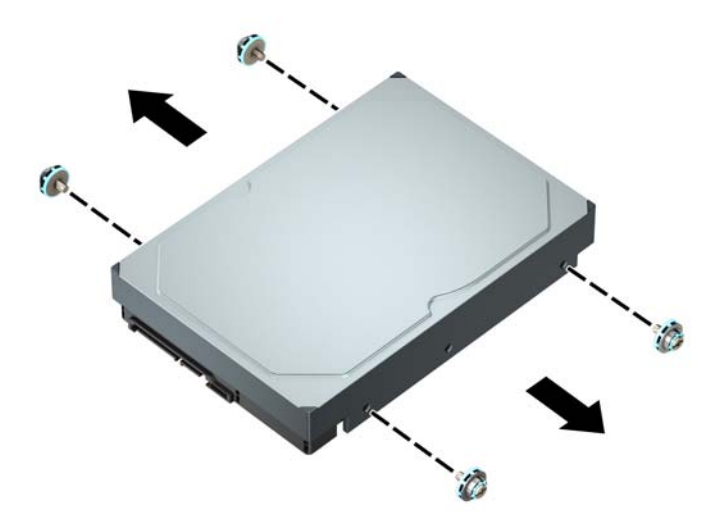

## <span id="page-41-0"></span>**Instalowanie 3,5-calowego dysku twardego**

- **1.** Usuń/odłącz urządzenia zabezpieczające, uniemożliwiające otwieranie obudowy komputera.
- **2.** Wyjmij z komputera wszystkie nośniki wymienne, takie jak dyski CD lub napędy USB flash.
- **3.** Wyłącz komputer w prawidłowy sposób (z poziomu systemu operacyjnego), a następnie wyłącz wszystkie podłączone do niego urządzenia zewnętrzne.
- **4.** Odłącz kabel zasilający od gniazdka sieci elektrycznej i odłącz wszystkie urządzenia zewnętrzne.
- **WAŻNE:** Niezależnie od tego, czy komputer jest włączony czy nie, jeśli komputer jest podłączony do sprawnego gniazdka sieci elektrycznej, to napięcie jest dostarczane do płyty systemowej. Aby zapobiec uszkodzeniu elementów wewnętrznych, należy odłączyć kabel zasilający od źródła zasilania przed otwarciem obudowy komputera.
- **5.** Zdejmij panel dostępu komputera.
- **6.** Zainstaluj śruby mocujące po obu stronach dysku twardego przy użyciu standardowych srebrnoniebieskich śrub mocujących 6-32.
	- **WAGA:** Cztery dodatkowe śruby mocujące 6-32 dla dysków twardych 3,5 cala są zainstalowane na zewnątrz wnęk dysków twardych. Ilustrację rozmieszczenia dodatkowych śrub mocujących 6-32 można znaleźć w części [Odłączanie i ponowna instalacja napędów na stronie 23](#page-28-0).

Wymieniając napęd, należy wymontować ze starego napędu śruby mocujące i zamontować je w nowym napędzie.

Użyj czterech srebrno-niebieskich śrub mocujących 6-32 (po dwie po obu stronach dysku).

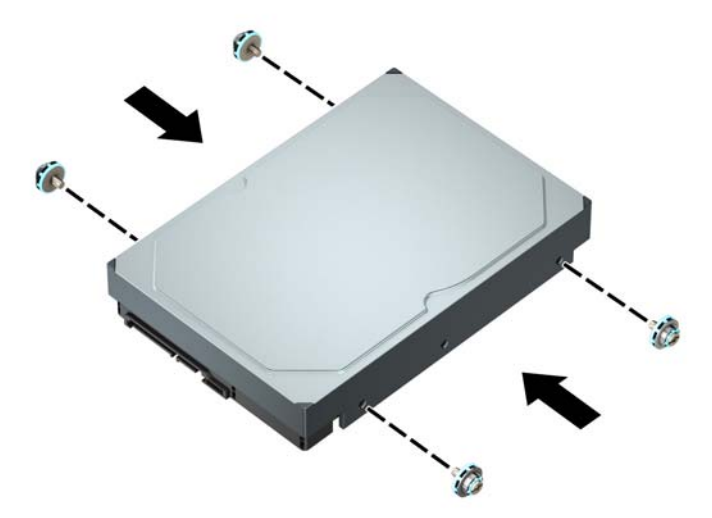

- 2,5-calowy dysk twardy można także zainstalować w 3,5-calowej wnęce dysku przy użyciu wspornika adaptera, którego przykład pokazano poniżej.
	- Wsuń dysk 2,5 cala do wspornika pomocniczego 3,5 cala.

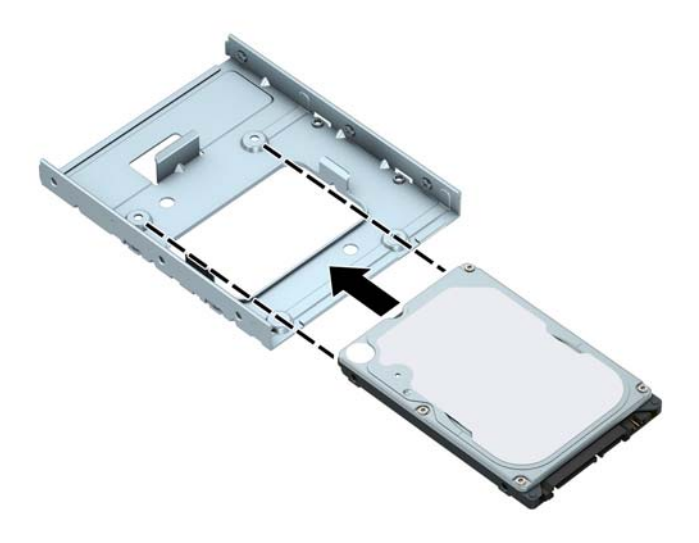

◦ Zamocuj dysk we wsporniku pomocniczym, instalując w nim cztery czarne śruby M3 wkręcane od spodu wspornika.

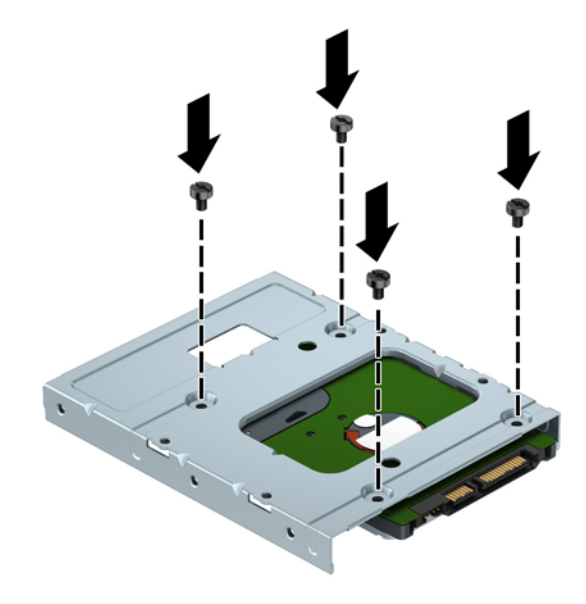

◦ Wkręć cztery srebrno-niebieskie śruby mocujące 6-32 do wspornika pomocniczego (po dwie z każdej strony wspornika).

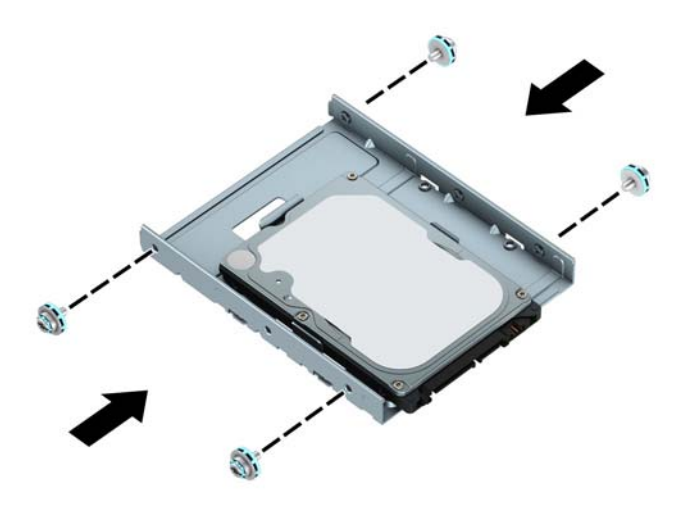

**7.** Wyjmij klatkę dysku twardego, jeśli nie została jeszcze wyjęta. Wypchnij zielony mechanizm blokady napędu na zewnątrz wnęk dysków twardych (1), podnieś tył klatki dysku do góry (2), a następnie przesuń klatkę dysku do tyłu i wyjmij ją z obudowy (3).

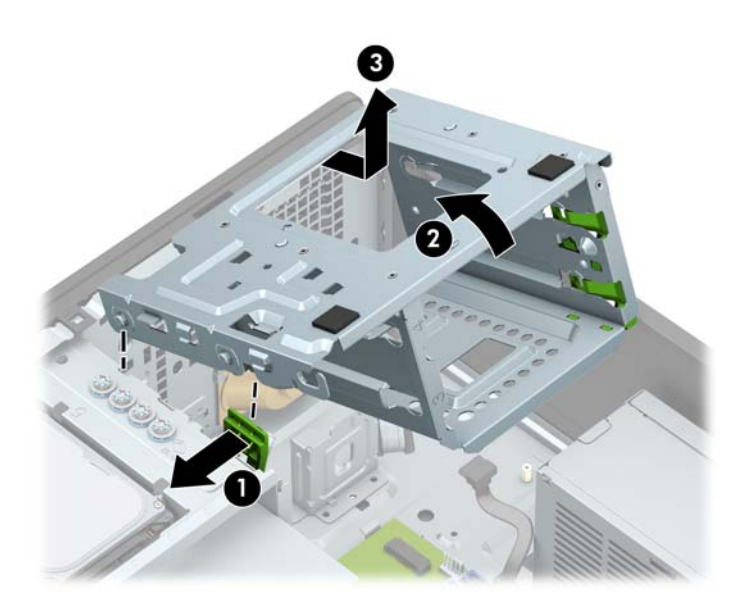

**8.** Wsuń napęd do wnęki dysku twardego, wyrównując śruby mocujące z otworami, aż do zamocowania napędu na jego miejscu.

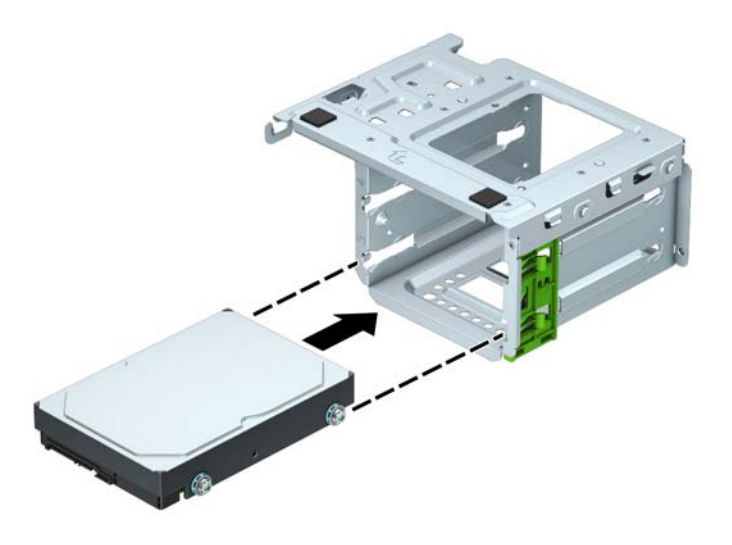

**9.** Zamontuj klatkę dysku. Wyrównaj nity z przodu klatki ze szczelinami w obudowie, wciśnij przód klatki w dół do gniazd, a następnie przesuń klatkę do przodu (1). Następnie naciśnij tył klatki w dół (2), aby mechanizm blokady dysku załączył się na klatce dysku (3).

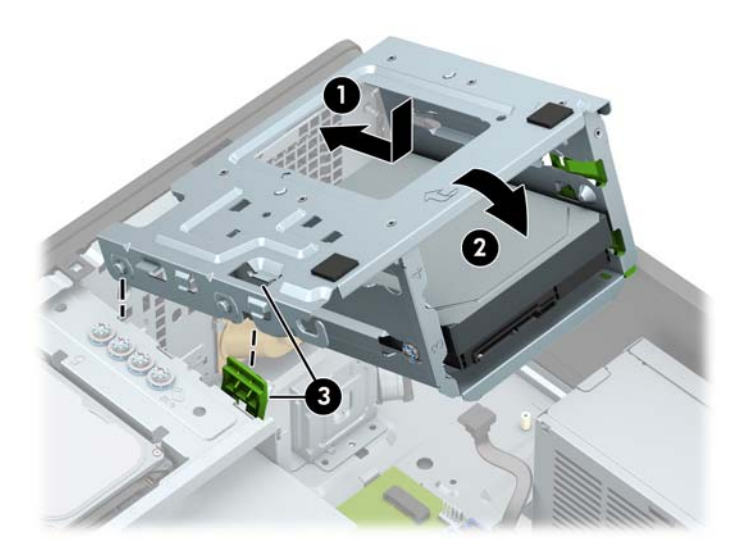

**10.** Podłącz kabel zasilający (1) i kabel danych (2) do złączy z tyłu dysku twardego.

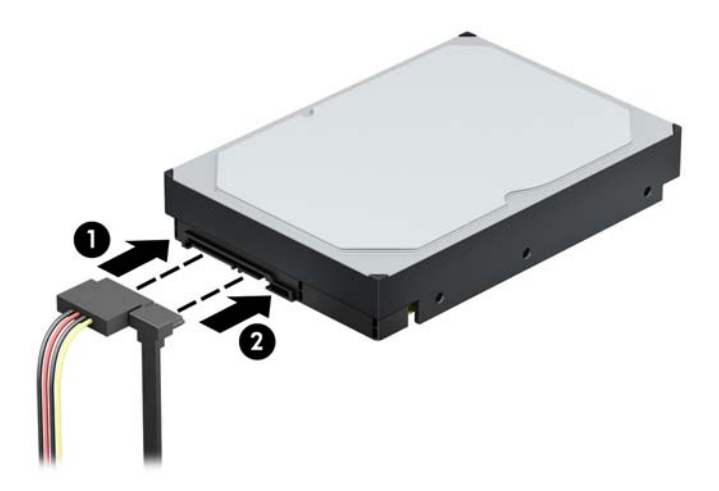

- **11.** Podczas instalacji nowego dysku, podłącz drugi koniec kabla danych do właściwego złącza na płycie systemowej.
- **WAGA:** Kabel danych głównego dysku twardego należy podłączyć do ciemnoniebieskiego złącza na płycie głównej oznaczonego jako SATA0, aby uniknąć problemów z działaniem dysku twardego. W przypadku dodawania drugiego dysku twardego, należy podłączyć kabel danych do jasnoniebieskich złączy SATA.
- **12.** Załóż panel dostępu komputera.
- **13.** Ponownie podłącz kabel zasilający i wszystkie urządzenia zewnętrzne, a następnie włącz komputer.
- **14.** Włącz urządzenia zabezpieczające, które zostały wyłączone podczas zdejmowania panelu dostępu.

## <span id="page-46-0"></span>**Wyjmowanie 2,5-calowego dysku twardego**

- **1.** Usuń/odłącz urządzenia zabezpieczające, uniemożliwiające otwieranie obudowy komputera.
- **2.** Wyjmij z komputera wszystkie nośniki wymienne, takie jak dyski CD lub napędy USB flash.
- **3.** Wyłącz komputer w prawidłowy sposób (z poziomu systemu operacyjnego), a następnie wyłącz wszystkie podłączone do niego urządzenia zewnętrzne.
- **4.** Odłącz kabel zasilający od gniazdka sieci elektrycznej i odłącz wszystkie urządzenia zewnętrzne.
- **WAŻNE:** Niezależnie od tego, czy komputer jest włączony czy nie, jeśli komputer jest podłączony do sprawnego gniazdka sieci elektrycznej, to napięcie jest dostarczane do płyty systemowej. Aby zapobiec uszkodzeniu elementów wewnętrznych, należy odłączyć kabel zasilający od źródła zasilania przed otwarciem obudowy komputera.
- **5.** Zdejmij panel dostępu komputera.
- **6.** Odłącz kabel zasilający (1) i kabel danych (2) od złączy z tyłu dysku twardego.

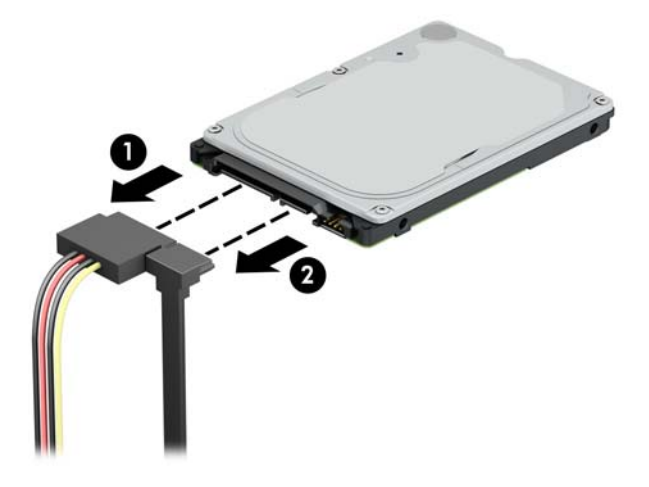

**7.** Naciśnij na zewnątrz dźwignię zwalniającą z tyłu napędu (1) i podnieś tył napędu w górę (2). Przesuń dysk do tyłu, aż do ogranicznika, a następnie pociągnij go w górę i wyjmij z wnęki napędu (3).

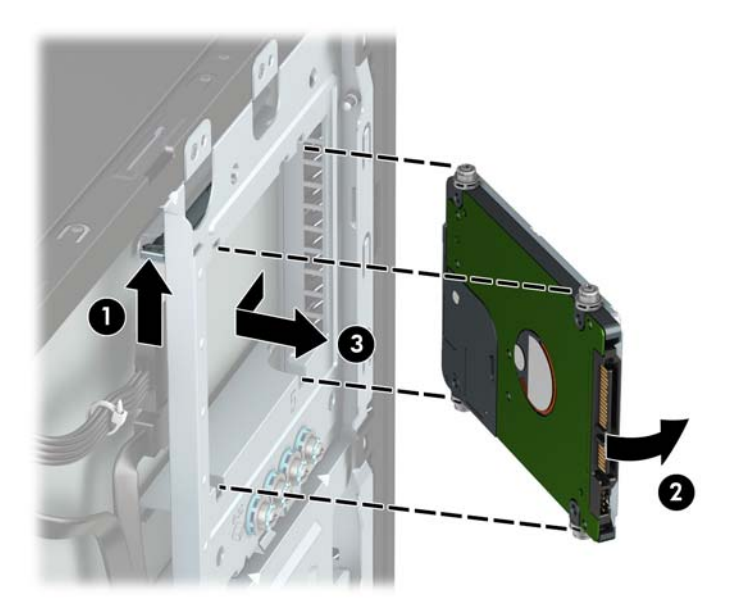

## <span id="page-47-0"></span>**Instalowanie 2,5-calowego dysku twardego**

- **1.** Usuń/odłącz urządzenia zabezpieczające, uniemożliwiające otwieranie obudowy komputera.
- **2.** Wyjmij z komputera wszystkie nośniki wymienne, takie jak dyski CD lub napędy USB flash.
- **3.** Wyłącz komputer w prawidłowy sposób (z poziomu systemu operacyjnego), a następnie wyłącz wszystkie podłączone do niego urządzenia zewnętrzne.
- **4.** Odłącz kabel zasilający od gniazdka sieci elektrycznej i odłącz wszystkie urządzenia zewnętrzne.
- **WAŻNE:** Niezależnie od tego, czy komputer jest włączony czy nie, jeśli komputer jest podłączony do sprawnego gniazdka sieci elektrycznej, to napięcie jest dostarczane do płyty systemowej. Aby zapobiec uszkodzeniu elementów wewnętrznych, należy odłączyć kabel zasilający od źródła zasilania przed otwarciem obudowy komputera.
- **5.** Zdejmij panel dostępu komputera.
- **6.** Użyj czterech czarno-niebieskich śrub mocujących M3 (po dwie na każdej stronie dysku).
- **WAGA:** Metryczne śruby montażowe M3 można zakupić w firmie HP.

Podczas wymiany napędu należy wymontować ze starego napędu cztery śruby mocujące i zamontować je w nowym napędzie.

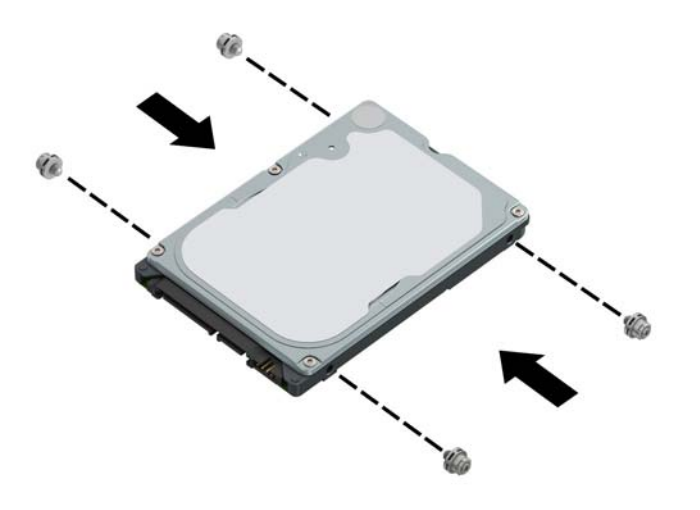

<span id="page-48-0"></span>**7.** Umieść przednie śruby mocujące dysk w szczelinach w kształcie litery J we wnęce. Wciśnij przód napędu do wnęki napędu, a następnie przesuń napęd do przodu (1). Następnie wciśnij tył napędu w dół do wnęki napędu (2), tak aby dysk został zamocowany nieruchomo.

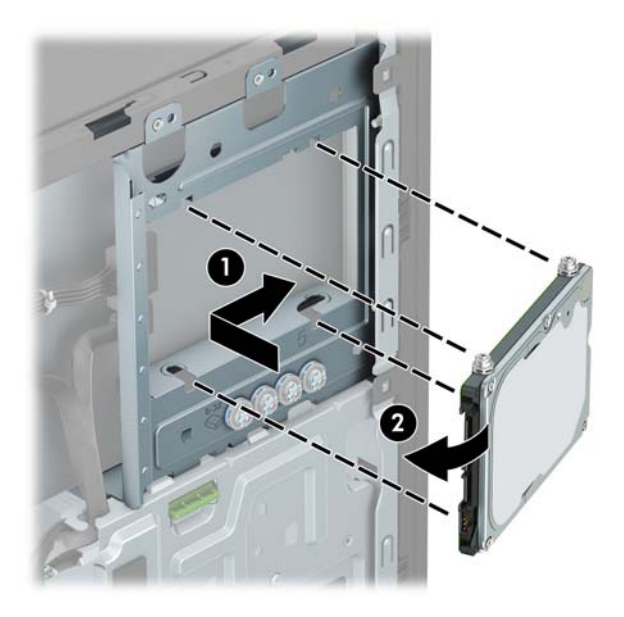

- **8.** Podłącz kabel zasilający (1) i kabel danych (2) do złączy z tyłu dysku twardego.
- **WWAGA:** Jeśli 2,5-calowy dysk twardy jest dyskiem podstawowym, podłącz drugi koniec kabla danych do ciemnoniebieskiego złącza SATA z oznaczeniem SATA0 na płycie głównej. Jeśli jest dodatkowym dyskiem twardym, podłącz drugi koniec kabla danych do jednego z jasnoniebieskich złączy SATA na płycie głównej.

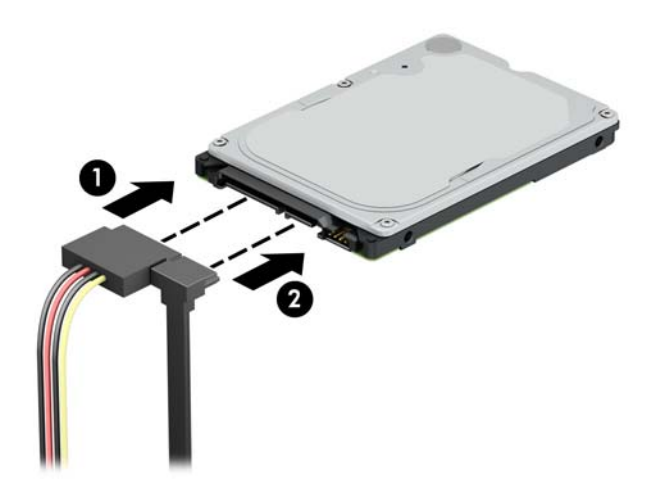

- **9.** Załóż panel dostępu komputera.
- **10.** Ponownie podłącz kabel zasilający i wszystkie urządzenia zewnętrzne, a następnie włącz komputer.
- **11.** Włącz urządzenia zabezpieczające, które zostały wyłączone podczas zdejmowania panelu dostępu.

## **Demontaż i montaż karty pamięci M.2 SSD**

**WWAGA:** Komputer obsługuje karty M.2 SSD 2230 i 2280.

- **1.** Usuń/odłącz urządzenia zabezpieczające, uniemożliwiające otwieranie obudowy komputera.
- **2.** Wyjmij z komputera wszystkie nośniki wymienne, takie jak dyski CD lub napędy USB flash.
- **3.** Wyłącz komputer w prawidłowy sposób (z poziomu systemu operacyjnego), a następnie wyłącz wszystkie podłączone do niego urządzenia zewnętrzne.
- **4.** Odłącz kabel zasilający od gniazdka sieci elektrycznej i odłącz wszystkie urządzenia zewnętrzne.
- **WAŻNE:** Niezależnie od tego, czy komputer jest włączony czy nie, jeśli komputer jest podłączony do sprawnego gniazdka sieci elektrycznej, to napięcie jest dostarczane do płyty systemowej. Aby zapobiec uszkodzeniu elementów wewnętrznych, należy odłączyć kabel zasilający od źródła zasilania przed otwarciem obudowy komputera.
- **5.** Zdejmij panel dostępu komputera.
- **6.** Odłącz kabel zasilania i kable danych z tyłu dysków znajdujących się w klatce dysku 3,5 cala.
- **7.** Wymontuj klatkę dysku twardego 3,5 cala. Wypchnij zielony mechanizm blokady napędu na zewnątrz wnęk dysków twardych (1), podnieś tył klatki dysku do góry (2), a następnie przesuń klatkę dysku do tyłu i wyjmij ją z obudowy (3).

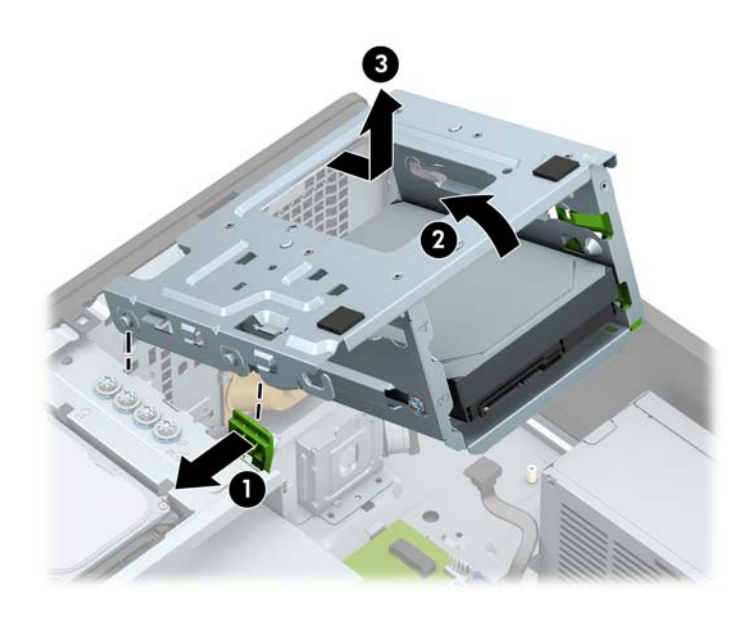

**8.** Aby wyjąć kartę pamięci M.2 SSD, wykręć wkręt mocujący kartę (1), podnieś koniec karty w górę (2), a następnie wysuń kartę ze złącza w płycie systemowej (3).

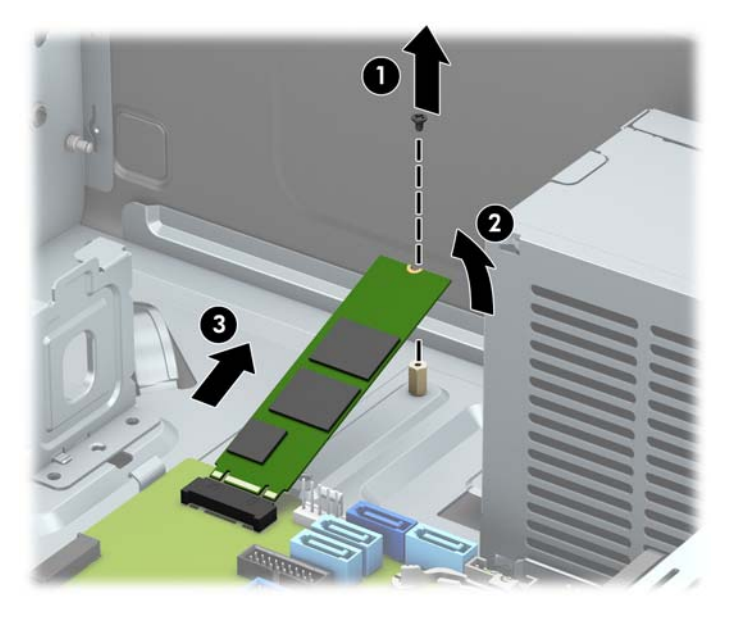

**9.** Aby zainstalować kartę M.2 SSD, wsuń styki karty do złącza na płycie systemowej, trzymając urządzenie pod kątem około 30° (1). Naciśnij drugi koniec karty w dół (2), a następnie zamocuj ją wkrętem (3).

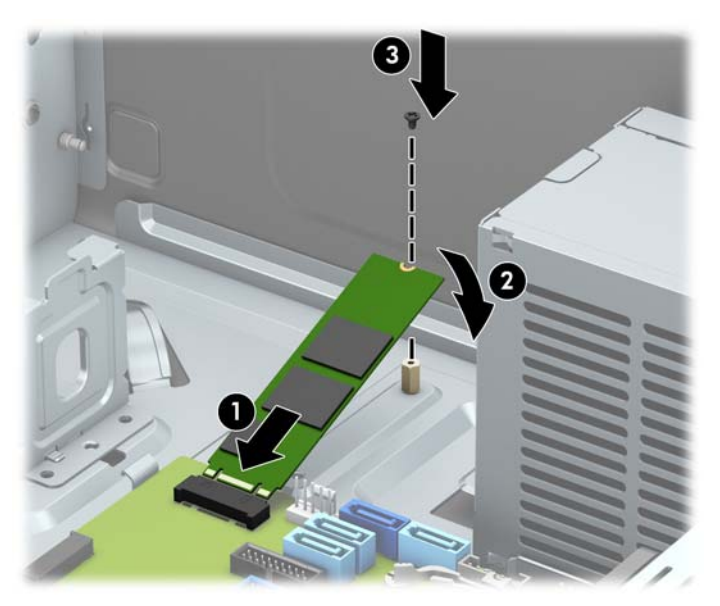

<span id="page-51-0"></span>**10.** Zamontuj klatkę dysku. Wyrównaj nity z przodu klatki ze szczelinami w obudowie, wciśnij przód klatki w dół do gniazd, a następnie przesuń klatkę do przodu (1). Następnie naciśnij tył klatki w dół (2), aby mechanizm blokady dysku załączył się na klatce dysku (3).

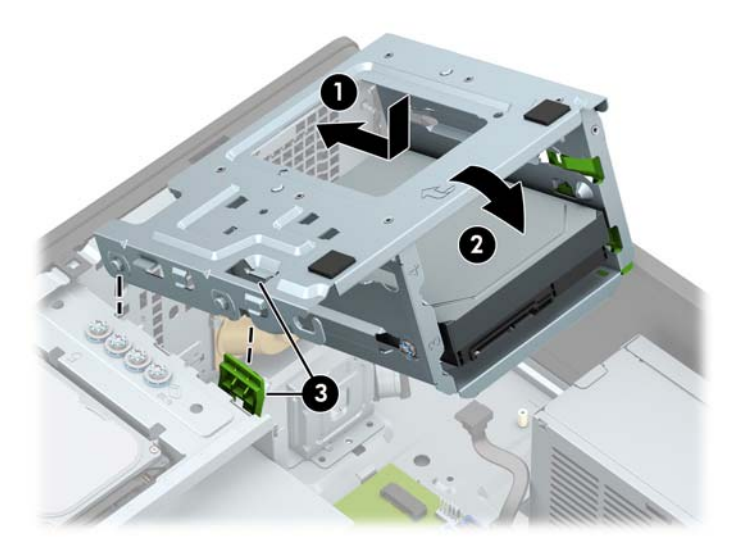

- **11.** Podłącz kabel zasilania i kable danych do gniazd z tyłu dysków znajdujących się w klatce dysku.
- **12.** Załóż panel dostępu komputera.
- **13.** Ponownie podłącz kabel zasilający i wszystkie urządzenia zewnętrzne, a następnie włącz komputer.
- **14.** Włącz urządzenia zabezpieczające, które zostały wyłączone podczas zdejmowania panelu dostępu.

## **Instalacja blokady bezpieczeństwa**

Blokady zabezpieczające przedstawione poniżej i na następnych stronach mogą służyć do zabezpieczenia komputera.

## **Blokada kablowa**

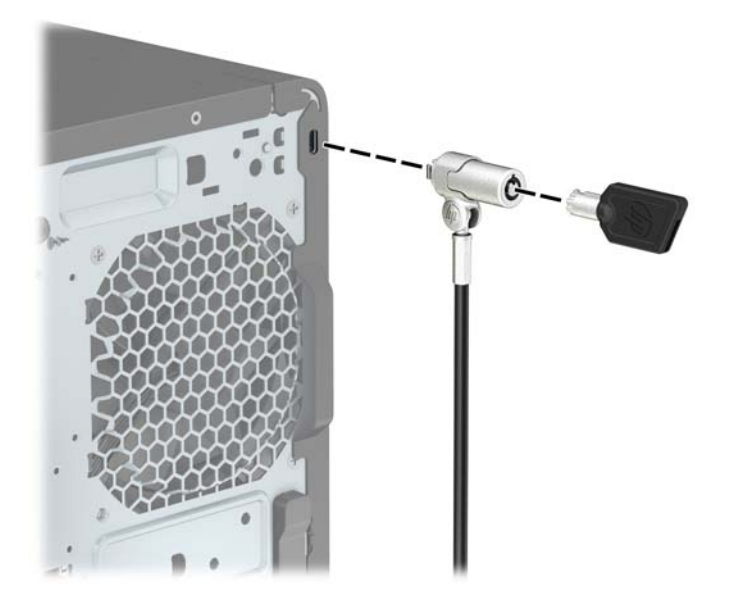

## <span id="page-52-0"></span>**Kłódka**

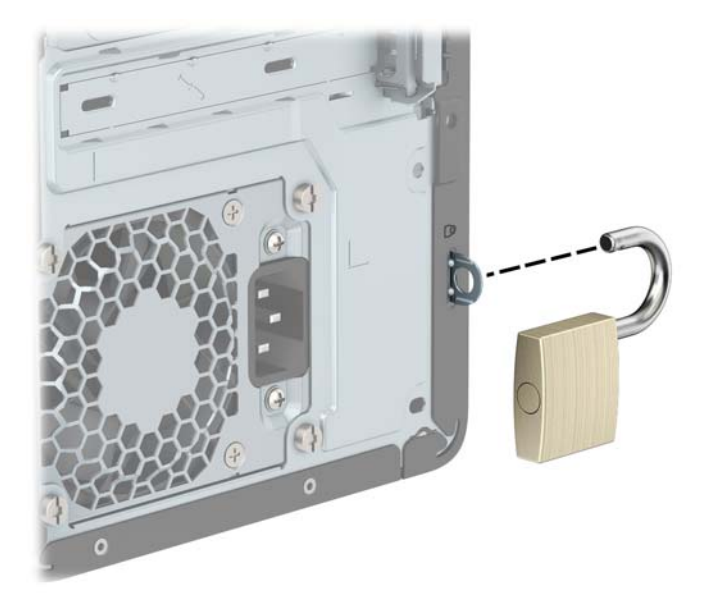

## **Blokada zabezpieczająca V2 do komputera HP dla firm**

Blokada zabezpieczająca V2 do komputera stacjonarnego służy do mocowania wszystkich urządzeń przy stacji roboczej.

**1.** Przymocuj uchwyt linki zabezpieczającej do biurka, korzystając z wkrętów odpowiednich dla otoczenia (wkręty nie są dołączone do zestawu) (1), a następnie załóż pokrywę na podstawę uchwytu linki (2).

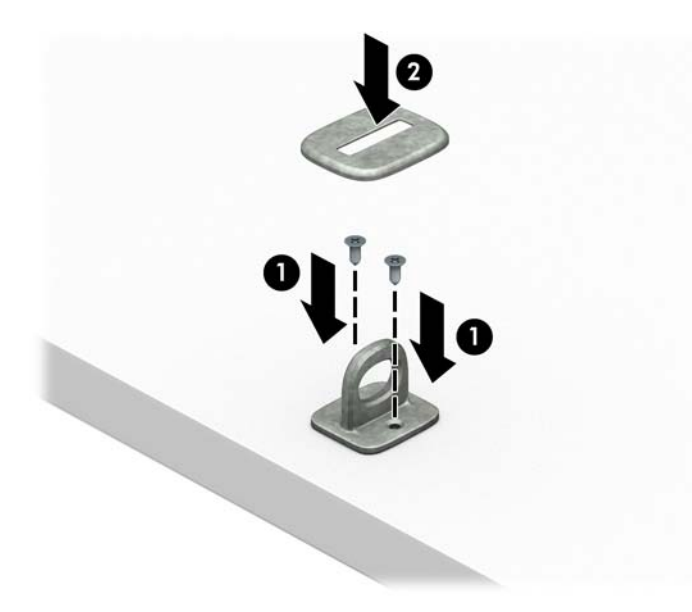

**2.** Załóż pętlę z linki zabezpieczającej na stacjonarny obiekt.

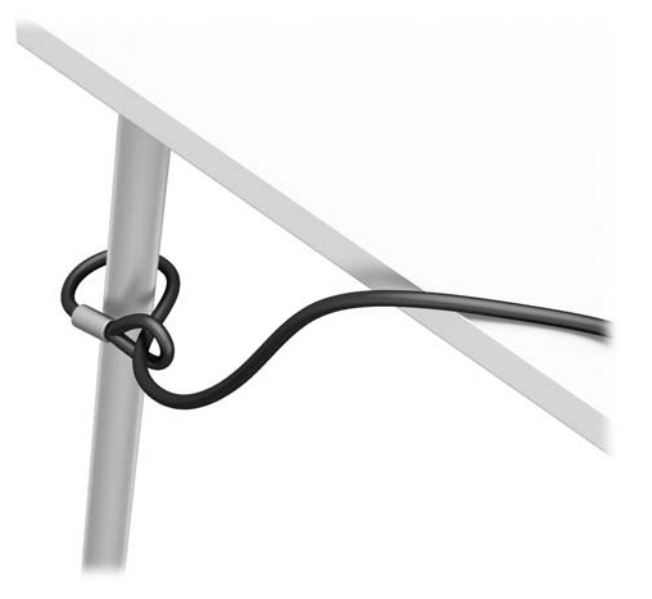

**3.** Przeciągnij linkę zabezpieczającą przez uchwyt linki zabezpieczającej.

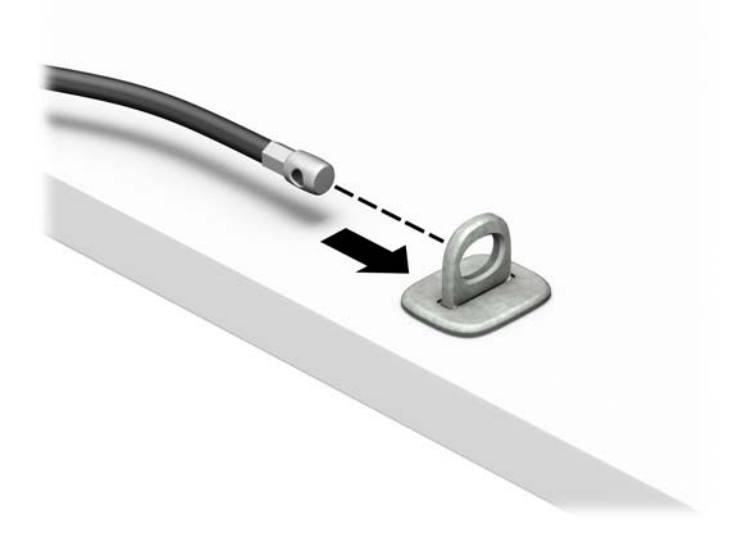

**4.** Rozsuń dwa odchylane fragmenty blokady monitora i wprowadź blokadę do gniazda zabezpieczenia z tyłu monitora (1). Złóż odchylane fragmenty razem, aby unieruchomić blokadę (2). Następnie wsuń prowadnicę kabla przez środek blokady monitora (3).

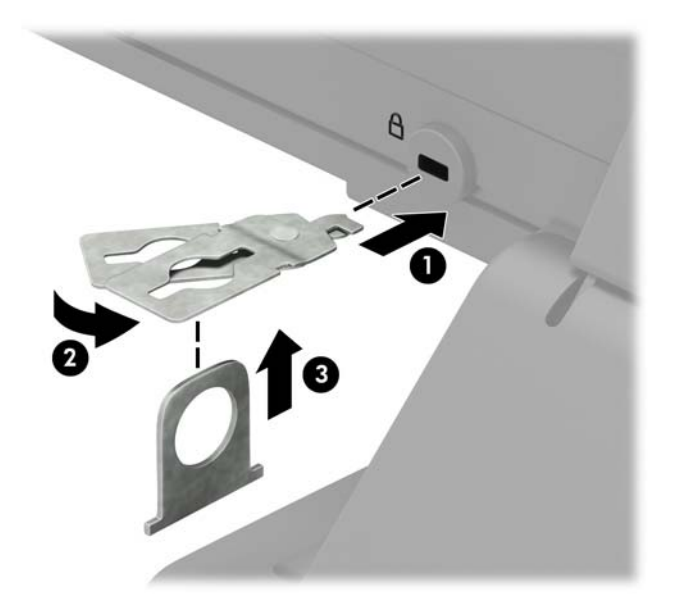

**5.** Przeciągnij linkę zabezpieczającą przez prowadnicę zabezpieczającą zainstalowaną na monitorze.

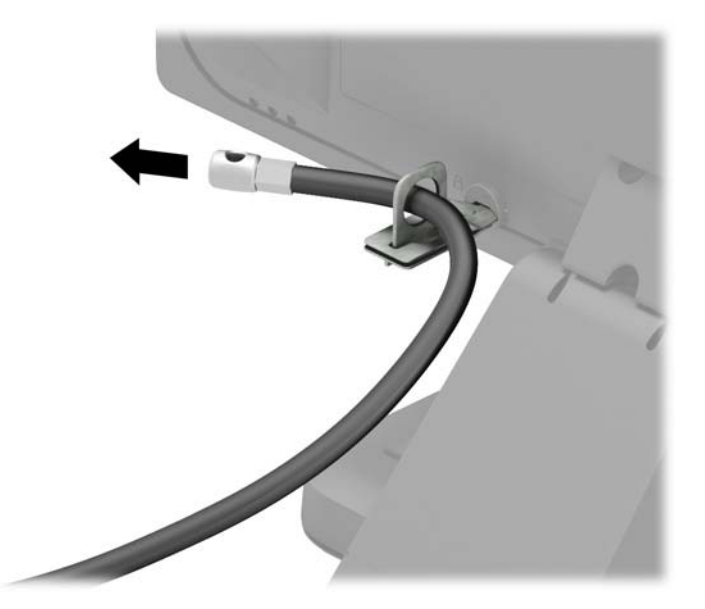

**6.** Przymocuj uchwyt kabli akcesoriów do biurka, korzystając z wkrętu odpowiedniego dla otoczenia (wkręt nie jest dołączony do zestawu) (1), a następnie umieść kable akcesoriów przy podstawie uchwytu (2).

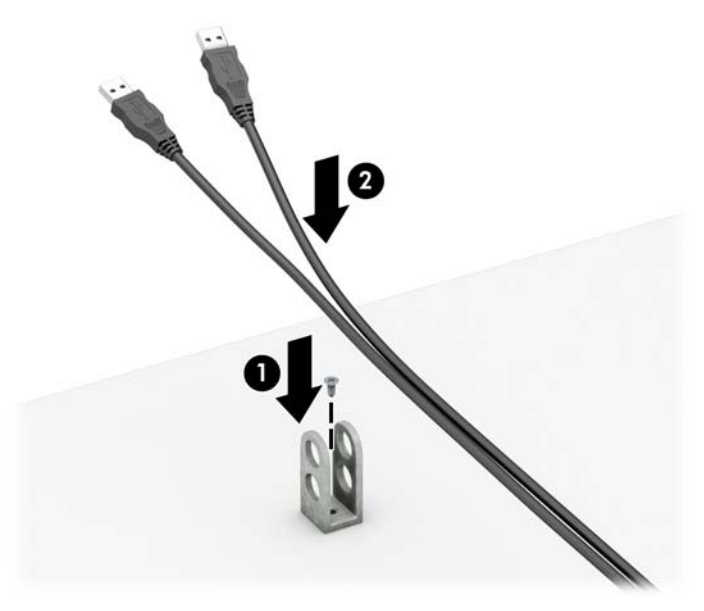

**7.** Przeciągnij linkę zabezpieczającą przez otwory w uchwycie kabli akcesoriów.

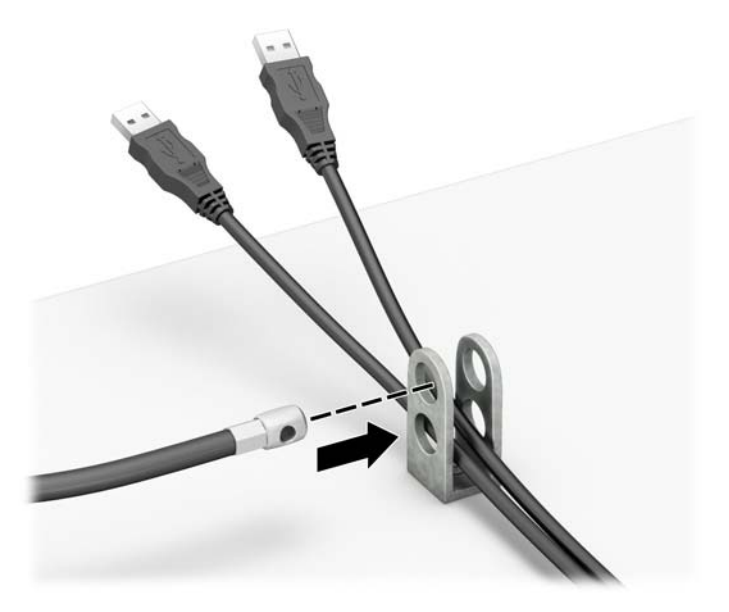

**8.** Przykręć blokadę do podstawy za pomocą dostarczonej śruby.

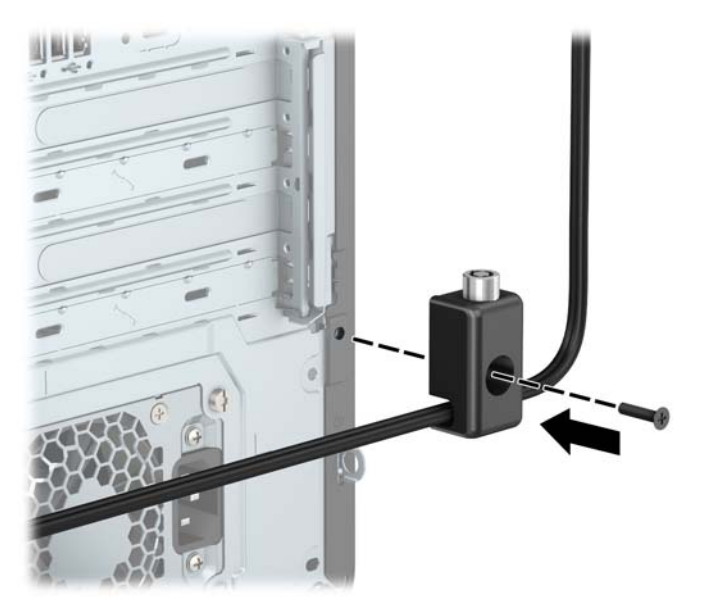

**9.** Włóż wtyczkę linki zabezpieczającej do blokady (1) i wciśnij przycisk (2), aby włączyć blokadę. Aby wyłączyć blokadę, użyj dostarczonego klucza.

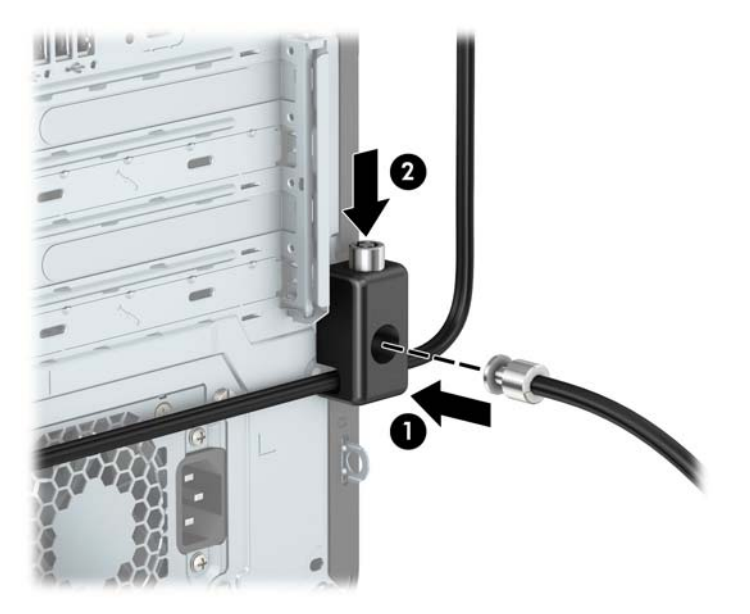

<span id="page-57-0"></span>**10.** Po wykonaniu wszystkich czynności wszystkie urządzenia w stacji roboczej będą zabezpieczone.

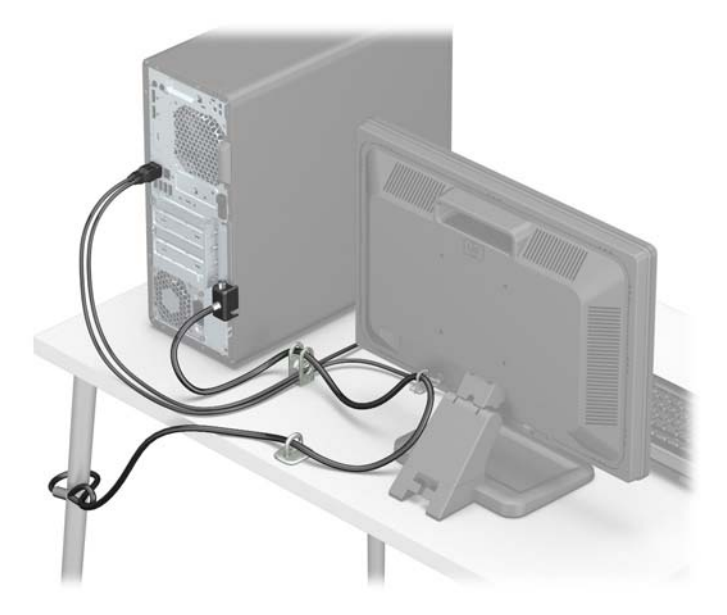

## **Zabezpieczenie pokrywy przedniej**

Osłonę przednią można zamocować śrubą zabezpieczającą dostarczaną przez firmę HP. Aby zamontować śrubę zabezpieczającą:

- **1.** Usuń/odłącz urządzenia zabezpieczające, uniemożliwiające otwieranie obudowy komputera.
- 2. Wyjmij z komputera wszystkie nośniki wymienne, takie jak dyski CD lub napędy USB flash.
- **3.** Wyłącz komputer w prawidłowy sposób (z poziomu systemu operacyjnego), a następnie wyłącz wszystkie podłączone do niego urządzenia zewnętrzne.
- **4.** Odłącz kabel zasilający od gniazdka sieci elektrycznej i odłącz wszystkie urządzenia zewnętrzne.
- WAZNE: Niezależnie od tego, czy komputer jest włączony czy nie, jeśli komputer jest podłączony do sprawnego gniazdka sieci elektrycznej, to napięcie jest dostarczane do płyty systemowej. Aby zapobiec uszkodzeniu elementów wewnętrznych, należy odłączyć kabel zasilający od źródła zasilania przed otwarciem obudowy komputera.
- **5.** Zdejmij panel dostępu i pokrywę przednią komputera.

**6.** Wyjmij srebrną śrubę zabezpieczającą 6-32 z wnętrza przedniej ścianki.

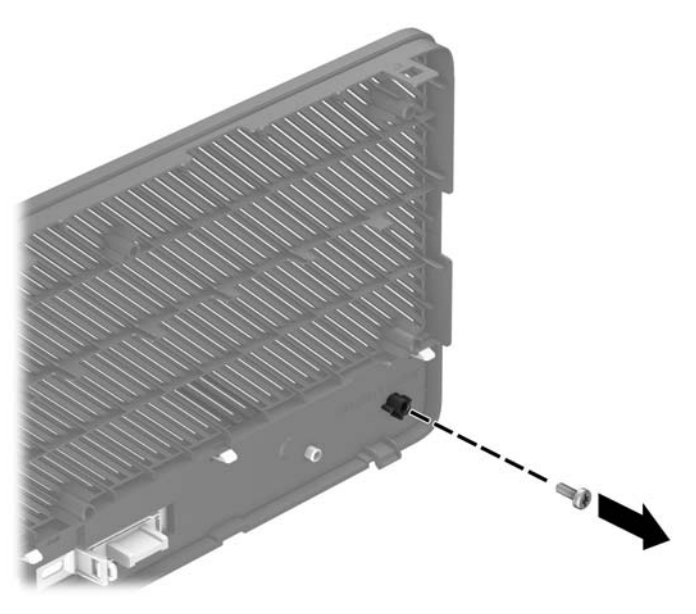

- **7.** Załóż pokrywę przednią.
- **8.** Wkręć śrubę zabezpieczającą przez przód obudowy (od środka) do przedniej ścianki, aby zamocować ściankę.

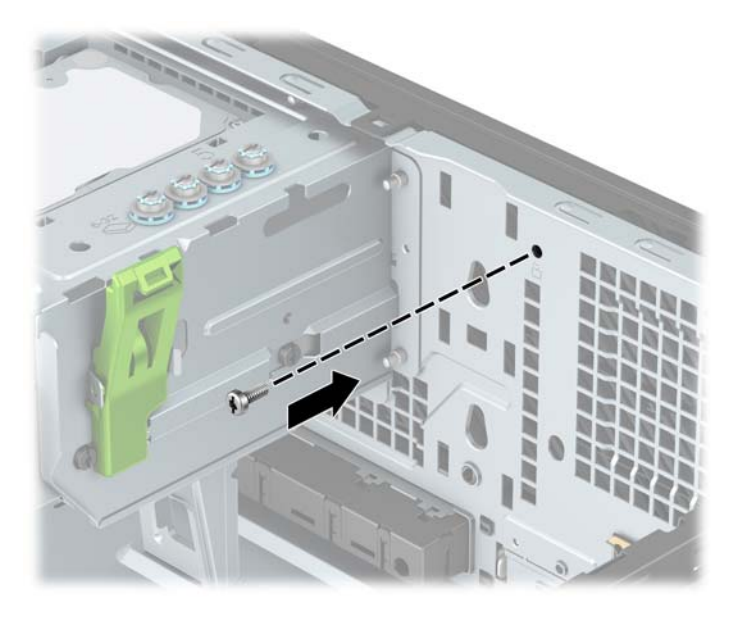

- **9.** Załóż panel dostępu komputera.
- **10.** Ponownie podłącz kabel zasilający i wszystkie urządzenia zewnętrzne, a następnie włącz komputer.
- **11.** Włącz urządzenia zabezpieczające, które zostały wyłączone podczas zdejmowania panelu dostępu.

# <span id="page-59-0"></span>**A Wymiana baterii**

Bateria znajdująca się w komputerze zapewnia zasilanie zegara czasu rzeczywistego. W przypadku konieczności wymiany akumulatora należy go wymienić na akumulator o równoważnych parametrach. Komputer jest wyposażony w pastylkową baterię litową o napięciu 3 V.

**OSTRZEŻENIE!** W komputerze zastosowano wewnętrzną baterię litową z dwutlenkiem manganu. W przypadku nieprawidłowego obchodzenia się z baterią istnieje ryzyko pożaru lub poparzenia substancją chemiczną. Ze względu na ryzyko zranienia, należy pamiętać o następujących zaleceniach:

Nie wolno ponownie ładować baterii.

Nie należy poddawać akumulatora działaniu temperatur wyższych niż 60°C (140°F).

Baterii nie wolno rozbierać, zgniatać, przekłuwać, zwierać jej zewnętrznych kontaktów, wrzucać do wody ani ognia.

Baterię należy wymieniać tylko na baterię firmy HP odpowiednią dla tego produktu.

**WAŻNE:** Przed przystąpieniem do wymiany baterii należy pamiętać o wykonaniu kopii zapasowej ustawień pamięci CMOS. Wyjęcie baterii z komputera powoduje wyzerowanie ustawień pamięci CMOS.

Ładunki elektrostatyczne mogą uszkodzić elementy elektroniczne i wyposażenie dodatkowe komputera. Przed przystąpieniem do wykonywania opisanych poniżej czynności należy pozbyć się ładunków elektrostatycznych zgromadzonych na powierzchni skóry, dotykając uziemionego metalowego przedmiotu.

**UWAGA:** Żywotność baterii litowej można wydłużyć podłączając komputer do gniazda sieciowego będącego pod napięciem. Bateria litowa jest używana tylko wtedy, gdy komputer nie jest podłączony do zasilania sieciowego.

Firma HP zachęca klientów do recyklingu zużytego sprzętu elektronicznego, oryginalnych kaset drukarek HP oraz akumulatorów. Więcej informacji o programach recyklingu znajduje się na stronie [http://www.hp.com/](http://www.hp.com/recycle) [recycle.](http://www.hp.com/recycle)

- **1.** Usuń/odłącz urządzenia zabezpieczające, uniemożliwiające otwieranie obudowy komputera.
- 2. Wyjmij z komputera wszystkie nośniki wymienne, takie jak dyski CD lub napędy USB flash.
- **3.** Wyłącz komputer w prawidłowy sposób (z poziomu systemu operacyjnego), a następnie wyłącz wszystkie podłączone do niego urządzenia zewnętrzne.
- **4.** Odłącz kabel zasilający od gniazdka sieci elektrycznej i odłącz wszystkie urządzenia zewnętrzne.
- WAZNE: Niezależnie od tego, czy komputer jest włączony czy nie, jeśli komputer jest podłączony do sprawnego gniazdka sieci elektrycznej, to napięcie jest dostarczane do płyty systemowej. Aby zapobiec uszkodzeniu elementów wewnętrznych, należy odłączyć kabel zasilający od źródła zasilania przed otwarciem obudowy komputera.
- **5.** Zdejmij panel dostępu komputera.
- **6.** Odszukaj baterię i jej uchwyt na płycie głównej.
	- **WWAGA:** W niektórych modelach konieczne może być wyjęcie elementu wewnętrznego, aby uzyskać dostęp do baterii.

**7.** W zależności od typu uchwytu baterii na płycie głównej wykonaj poniższe czynności w celu wymiany baterii.

#### **Typ 1**

**a.** Wyjmij baterię z uchwytu.

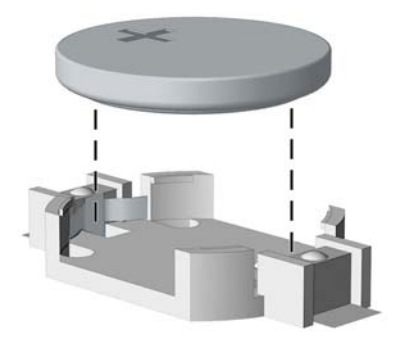

**b.** Wsuń nową baterię na swoją pozycję biegunem dodatnim do góry. Uchwyt baterii automatycznie zabezpiecza ją w odpowiedniej pozycji.

#### **Typ 2**

- **a.** Aby zwolnić baterię z uchwytu, ściśnij metalowy zacisk wystający nad krawędzią baterii. Kiedy bateria wysunie się ku górze, wyjmij ją (1).
- **b.** Aby zainstalować nową baterię, wsuń jej brzeg pod krawędź uchwytu, biegunem dodatnim skierowanym w górę. Naciśnij drugi brzeg baterii. Metalowy zacisk powinien wyskoczyć ponad brzeg baterii (2).

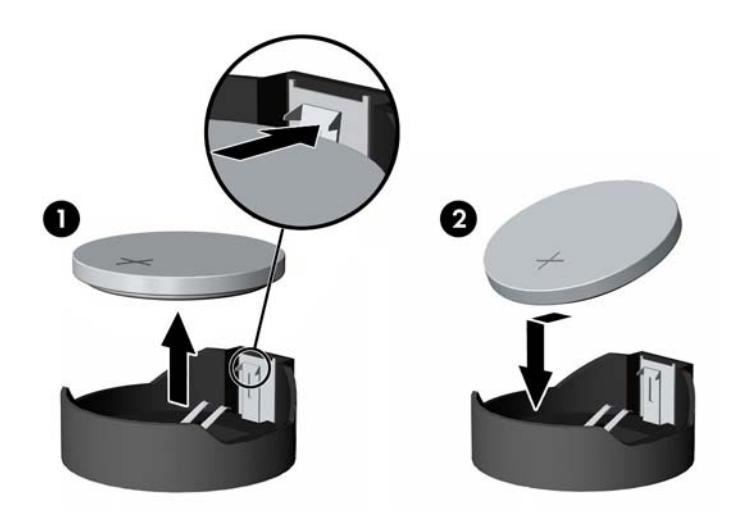

#### **Typ 3**

**a.** Odciągnij zacisk (1) utrzymujący baterię na miejscu, a następnie wyjmij baterię (2).

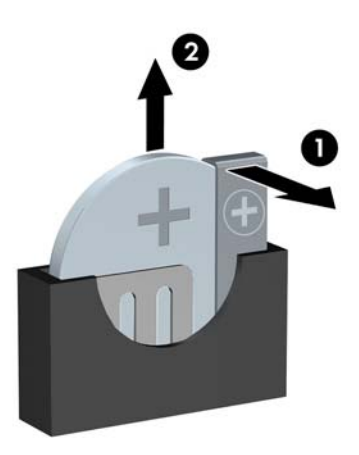

- **b.** Włóż nową baterię i ustaw zacisk z powrotem na miejscu.
- **WAGA:** Po włożeniu baterii należy wykonać poniższe czynności w celu ukończenia procedury wymiany.
- **8.** Załóż panel dostępu komputera.
- **9.** Ponownie podłącz kabel zasilający i wszystkie urządzenia zewnętrzne, a następnie włącz komputer.
- **10.** Za pomocą programu Computer Setup ustaw ponownie datę i godzinę, hasła oraz inne wartości ustawień systemu.
- **11.** Włącz wszystkie urządzenia zabezpieczające, które zostały wyłączone podczas zdejmowania pokrywy obudowy komputera.

# <span id="page-62-0"></span>**B Wyładowania elektrostatyczne**

Ładunki elektrostatyczne znajdujące się na ciele człowieka lub innym przewodniku mogą doprowadzić do uszkodzenia płyty głównej lub innych czułych elementów i urządzeń. Może to spowodować ograniczenie trwałości urządzenia.

## **Zapobieganie wyładowaniom elektrostatycznym**

Aby zapobiec uszkodzeniom spowodowanym wyładowaniami elektrostatycznymi, należy przestrzegać następujących zaleceń:

- Aby uniknąć bezpośredniego kontaktu urządzeń ze skórą, należy je przechowywać i transportować w specjalnych opakowaniach antystatycznych.
- Elementy czułe na wyładowania należy przechowywać w opakowaniach, aż do momentu zainstalowania ich w stacjach roboczych zabezpieczonych przed wyładowaniami.
- Przed wyjęciem urządzenia z opakowania należy je umieścić na uziemionej powierzchni.
- Należy unikać dotykania bolców, przewodów lub układów.
- Przed dotknięciem elementów lub układów czułych na wyładowania trzeba zawsze pamiętać o właściwym uziemieniu.

## **Metody uziemiania**

Istnieje kilka sposobów uziemiania. Należy skorzystać z jednego z nich przed dotknięciem lub przystąpieniem do instalowania elementów czułych na wyładowania.

- Na nadgarstek należy zakładać opaskę uziemiającą połączoną przewodem uziemiającym z podstawą montażową komputera lub samą stacją roboczą. Opaski takie to elastyczne opaski uziemiające, posiadające opór minimum 1 megaoma +/- 10%. Prawidłowe uziemienie zapewnia opaska przylegająca do skóry.
- Podczas pracy wykonywanej na stojąco należy stosować opaski na stopy, palce u nóg lub buty. Stojąc na przewodzącej podłodze lub macie rozpraszającej, należy stosować opaski na obie stopy.
- Należy używać przewodzących narzędzi serwisowych.
- Należy używać przenośnego zestawu serwisowego wyposażonego w składaną matę rozpraszającą ładunki elektrostatyczne.

Zalecany sprzęt do uziemienia można nabyć u autoryzowanego dystrybutora, sprzedawcy lub serwisanta produktów Ƭrmy HP.

**WWAGA:** Więcej informacji o wyładowaniach elektrostatycznych można uzyskać u autoryzowanego dystrybutora, sprzedawcy lub serwisanta produktów firmy HP.

# <span id="page-63-0"></span>**C Zalecenia dotyczące pracy komputera, rutynowa pielęgnacja i przygotowanie komputera do transportu**

# **Zalecenia dotyczące pracy komputera i rutynowa pielęgnacja**

Przy konfigurowaniu komputera i monitora oraz ich obsłudze należy przestrzegać poniższych zaleceń:

- Komputer należy chronić przed wilgocią, bezpośrednim oddziaływaniem światła słonecznego oraz nadmiernie niskimi temperaturami.
- Komputer należy umieścić na stabilnej i płaskiej powierzchni. Pozostawić 10,2 cm wolnej przestrzeni ze wszystkich stron komputera i nad monitorem, aby zapewnić wymagany dopływ powietrza.
- Nie wolno w żaden sposób blokować otworów wentylacyjnych ani otworów wlotowych, gdyż utrudni to swobodny przepływ powietrza. Nie należy umieszczać klawiatury z rozłożonymi nóżkami bezpośrednio przed przednią ścianą komputera, ponieważ spowoduje to ograniczenie przepływu powietrza.
- Nie wolno korzystać z komputera ze zdemontowanym panelem dostępu lub pokrywami gniazd rozszerzeń.
- Nie należy ustawiać komputerów jeden na drugim ani ustawiać ich tak blisko siebie, że mogłyby oddziaływać na siebie wzajemnie powietrzem obiegowym lub podgrzanym.
- Jeżeli komputer będzie używany w osobnej obudowie, należy zapewnić obudowie wentylację wlotową i wylotową. Nadal też mają zastosowanie wszystkie powyższe zalecenia dotyczące pracy komputera.
- Komputer i klawiaturę należy chronić przed kontaktem z płynami.
- Nie wolno zasłaniać szczelin wentylacyjnych monitora żadnym materiałem.
- Należy zainstalować lub uaktywnić funkcje zarządzania energią dostępne w systemie operacyjnym lub inne oprogramowanie, w tym stany uśpienia.
- Przed przystąpieniem do wykonywania wymienionych niżej czynności należy zawsze wyłączyć komputer.
	- Obudowę komputera należy czyścić za pomocą miękkiej i wilgotnej tkaniny. Używanie środków czyszczących może zniszczyć powierzchnię lub spowodować jej odbarwienie.
	- Od czasu do czasu należy przeczyścić otwory wentylacyjne ze wszystkich stron komputera. Niektóre rodzaje włókien, kurz i inne ciała obce mogą zablokować szczeliny wentylacyjne i ograniczyć przepływ powietrza.

# <span id="page-64-0"></span>**Środki ostrożności przy obchodzeniu się z napędem optycznym**

Podczas obsługi lub czyszczenia napędu optycznego należy przestrzegać poniższych zaleceń.

### **Obsługa**

- Nie wolno przesuwać napędu podczas pracy. Może to spowodować błędy odczytu danych.
- Należy unikać poddawania napędu nagłym zmianom temperatur, gdyż może to powodować uszkodzenia wewnątrz urządzenia. Jeżeli napęd jest włączony, a temperatura nagle ulegnie gwałtownej zmianie, należy odczekać przynajmniej godzinę, a następnie wyłączyć zasilanie. Po natychmiastowym przystąpieniu do używania napędu mogą się pojawić problemy z odczytaniem danych.
- Należy unikać umieszczania napędu w miejscu, gdzie będzie on narażony na dużą wilgotność, skrajne temperatury, drgania mechaniczne lub bezpośrednie działanie światła słonecznego.

### **Czyszczenie**

- Panel przedni oraz elementy sterujące należy czyścić miękką ściereczką suchą lub zwilżoną w roztworze łagodnego detergentu. Nie wolno bezpośrednio spryskiwać urządzenia żadnymi środkami czyszczącymi.
- Nie wolno czyścić urządzenia rozpuszczalnikami (na przykład alkoholem lub benzenem), ponieważ substancje te mogą uszkodzić powierzchnię.

### **Bezpieczeństwo**

Jeżeli do napędu przedostanie się jakiś obiekt lub płyn, należy niezwłocznie odłączyć komputer od zasilania i dostarczyć go do autoryzowanego punktu serwisowego firmy HP.

## **Przygotowanie do transportu**

Przygotowując komputer do transportu, należy postępować zgodnie z poniższymi wskazówkami:

- **1.** Wykonaj kopię zapasową plików z dysku twardego na zewnętrznym nośniku pamięci. Upewnij się, że podczas przechowywania i transportu nośnik z kopią zapasową nie jest narażony na impulsy elektryczne lub magnetyczne.
- **WWAGA:** Dysk twardy jest blokowany automatycznie po wyłączeniu zasilania komputera.
- **2.** Usuń wszystkie nośniki wymienne i umieść je w osobnym miejscu.
- **3.** Wyłącz komputer i podłączone do niego urządzenia zewnętrzne.
- **4.** Wyjmij wtyczkę kabla zasilającego z gniazdka sieci elektrycznej, a następnie odłącz go od komputera.
- **5.** Odłącz elementy komputera i urządzenia zewnętrzne od źródła zasilania, a następnie od komputera.
- **WAGA:** Przed transportem komputera sprawdź, czy wszystkie karty są właściwie osadzone i zamocowane w gniazdach na płycie głównej.
- **6.** Zapakuj elementy komputera i urządzenia zewnętrzne do ich oryginalnych lub podobnych opakowań, z odpowiednią ilością materiału tłumiącego, zabezpieczającego je podczas podróży.

# <span id="page-65-0"></span>**D Ułatwienia dostępu**

Firma HP projektuje, wytwarza i sprzedaje produkty i usługi dostępne dla wszystkich, w tym również dla osób niepełnosprawnych, zarówno w wersji niezależnej, jak i wspomaganej odpowiednimi urządzeniami.

# **Obsługiwane technologie ułatwiające dostęp**

Produkty firmy HP obsługują wiele ułatwiających dostęp technologii dostępnych w systemie operacyjnym i można je skonfigurować do pracy z dodatkowymi technologiami ułatwienia dostępu. Aby znaleźć więcej informacji o funkcjach ułatwienia dostępu skorzystaj z dostępnej w danym urządzeniu funkcji wyszukiwania.

**WWAGA:** W celu uzyskania dodatkowych informacji na temat konkretnego produktu technologii ułatwienia dostępu skontaktuj się z działem pomocy technicznej dla tego produktu.

## **Kontakt z pomocą techniczną**

Nieustannie ulepszamy dostępność naszych produktów oraz usług i cenimy wszelkie opinie naszych klientów. Jeśli napotkasz problemy podczas używania dowolnego produktu lub jeśli pragniesz podzielić się z nami opinią dotyczącą pomocnych dla Ciebie funkcji ułatwienia dostępu skontaktuj się z nami pod numerem telefonu (888) 259-5707, od poniedziałku do piątku, od godziny 06:00 do 21:00 czasu górskiego. Osoby niesłyszące lub niedosłyszące korzystające z urządzeń TRS/VRS/WebCapTel mogą skontaktować się z nami w sprawie uzyskania pomocy technicznej lub pytań dotyczących funkcji ułatwienia dostępu pod numerem telefonu (877) 656-7058, od poniedziałku do piątku, od godziny 06:00 do 21:00 czasu NAMST.

**WAGA:** Pomoc techniczna jest dostępna tylko w języku angielskim.

# <span id="page-66-0"></span>**Indeks**

### **B**

blokady blokada kablowa [46](#page-51-0) blokada zabezpieczająca komputera HP Business [47](#page-52-0) kłódka [47](#page-52-0) panel przedni [52](#page-57-0)

#### **D**

dysk twardy (2,5-calowy) instalacja [42](#page-47-0) wyjęcie [41](#page-46-0) dysk twardy (3,5-calowy) instalacja [36](#page-41-0) wyjęcie [33](#page-38-0)

### **E**

elementy panelu przedniego [2](#page-7-0) elementy panelu tylnego [3](#page-8-0)

### **F**

filtr kurzu [10](#page-15-0)

#### **I**

instalowanie 2,5-calowy dysk twardy [42](#page-47-0) 3,5-calowy dysk twardy [36](#page-41-0) bateria [54](#page-59-0) filtr kurzu [10](#page-15-0) kable napędu [23](#page-28-0) karta M.2 SSD [43](#page-48-0) karta rozszerzeń [16](#page-21-0) Napęd optyczny 5,25 cala [26](#page-31-0) Napęd optyczny typu slim [31](#page-36-0) pamięć [13](#page-18-0) panel dostępu komputera [7](#page-12-0) panel przedni [10](#page-15-0)

#### **K**

karta M.2 SSD instalacja [43](#page-48-0) wyjęcie [43](#page-48-0) karta rozszerzeń instalacja [16](#page-21-0) wyjęcie [16](#page-21-0)

#### **N**

napęd optyczny (5,25-calowy) instalacja [26](#page-31-0) wyjęcie [24](#page-29-0) napęd optyczny (typu slim) instalacja [31](#page-36-0) wyjęcie [29](#page-34-0) napędy instalacja [23](#page-28-0) połączenia kablowe [23](#page-28-0) umiejscowienie [22](#page-27-0)

#### **P**

pamięć instalacja [13](#page-18-0) wypełnianie gniazd [13](#page-18-0) panel dostępu wyjęcie [6](#page-11-0) wymiana [7](#page-12-0) panel przedni wyjęcie [8](#page-13-0) wyjmowanie zaślepki [9](#page-14-0) wymiana [10](#page-15-0) zabezpieczenia [52](#page-57-0) położenie identyfikatora produktu [4](#page-9-0) przygotowanie do transportu [59](#page-64-0)

#### **S**

stacja dysków optycznych czyszczenie [59](#page-64-0) środki ostrożności [59](#page-64-0)

#### **U**

ułatwienia dostępu [60](#page-65-0) umiejscowienie numeru seryjnego [4](#page-9-0)

#### **W**

wskazówki instalacyjne [5](#page-10-0) wyjmowanie 2,5-calowy dysk twardy [41](#page-46-0) 3,5-calowy dysk twardy [33](#page-38-0) bateria [54](#page-59-0) filtr kurzu [10](#page-15-0) karta M.2 SSD [43](#page-48-0)

karta rozszerzeń [16](#page-21-0) Napęd optyczny 5,25 cala [24](#page-29-0) Napęd optyczny typu slim [29](#page-34-0) panel dostępu komputera [6](#page-11-0) panel przedni [8](#page-13-0) zaślepki panelu [9](#page-14-0) wyładowania elektrostatyczne, zapobieganie uszkodzeniom [57](#page-62-0) wymiana akumulatora [54](#page-59-0)

#### **Z**

zabezpieczenia blokada kablowa [46](#page-51-0) blokada zabezpieczająca komputera HP Business [47](#page-52-0) kłódka [47](#page-52-0) panel przedni [52](#page-57-0) zalecenia dotyczące pracy komputera [58](#page-63-0) zalecenia dotyczące wentylacji [58](#page-63-0) złącza na płycie głównej [12](#page-17-0)